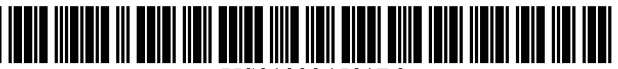

US010324591B2

## ( 12 ) United States Patent

### Room

### (54) SYSTEM FOR CREATING AND RETRIEVING CONTEXTUAL LINKS BETWEEN USER INTERFACE OBJECTS

- $(71)$  Applicant: **BRIDGIT, S.P.C.**, Oakland, CA  $(US)$
- (72) Inventor: David Room, Oakland, CA (US)
- (73) Assignee: BRIDGIT, S.P.C., Oakland, CA (US)
- $(*)$  Notice: Subject to any disclaimer, the term of this patent is extended or adjusted under 35 U.S.C.  $154(b)$  by 0 days.

This patent is subject to a terminal dis claimer.

- (21) Appl. No.: 16/030,024
- (22) Filed: **Jul. 9, 2018**

#### ( 65 ) Prior Publication Data

US 2019/0065011 A1 Feb. 28, 2019

#### Related U.S. Application Data

- (60) Provisional application No.  $62/551,057$ , filed on Aug.<br>28, 2017.
- $(51)$  Int. Cl.

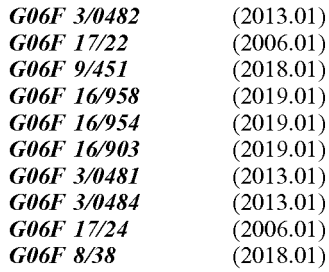

# (10) Patent No.: US  $10,324,591$  B2<br>(45) Date of Patent:  $*$  Jun. 18, 2019

### $(45)$  Date of Patent:

- (52) U.S. Cl.<br>CPC ...........  $G06F\frac{3}{0482}$  (2013.01);  $G06F\frac{3}{0484}$  $(2013.01)$ ; G06F 3/04812  $(2013.01)$ ; G06F 8/38 (2013.01); G06F 9/451 (2018.02); G06F  $16/90348$  (2019.01); G06F 16/954 (2019.01); G06F 16/972 (2019.01); G06F 17/2235  $(2013.01);$  GO6F 17/241  $(2013.01);$  GO6F 3/04842 (2013.01)
- (58) Field of Classification Search CPC ..... G06F 3/0482; G06F 9/451; G06F 17/2235 See application file for complete search history.

#### ( 56 ) References Cited

#### U.S. PATENT DOCUMENTS

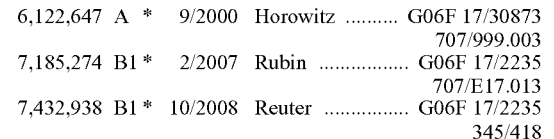

#### (Continued)

Primary Examiner — Andrea N Long<br>(74) Attorney, Agent, or Firm — Rowan TELS LLC

### ( 57 ) ABSTRACT

A method for operating a system for creating and retrieving contextual links between user interface objects involves displaying a navigation options menu as an overlay, above a content source, within a user interface, in response to receiving an input control through a UI controller for a UI object, generating an annotation entry for the UI object, generating a contextual link between a first UI object and a second UI object, and displaying an adjacently positioned link counter and a visible indicator around the UI object through operation of a presentation modeler, in response to detecting at least one correlation for the UI object in the correlation table.

#### 11 Claims, 20 Drawing Sheets

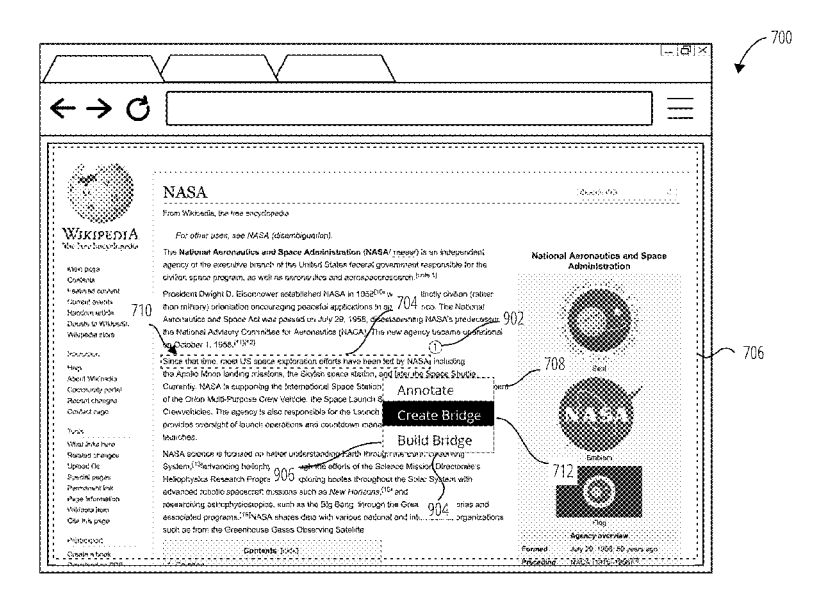

### ( 56 ) References Cited

### U.S. PATENT DOCUMENTS

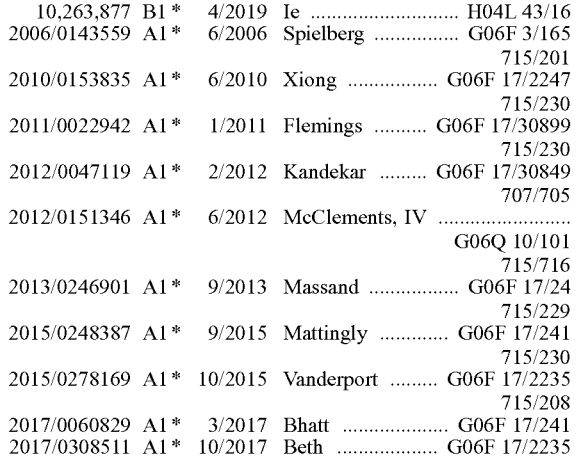

\* cited by examiner

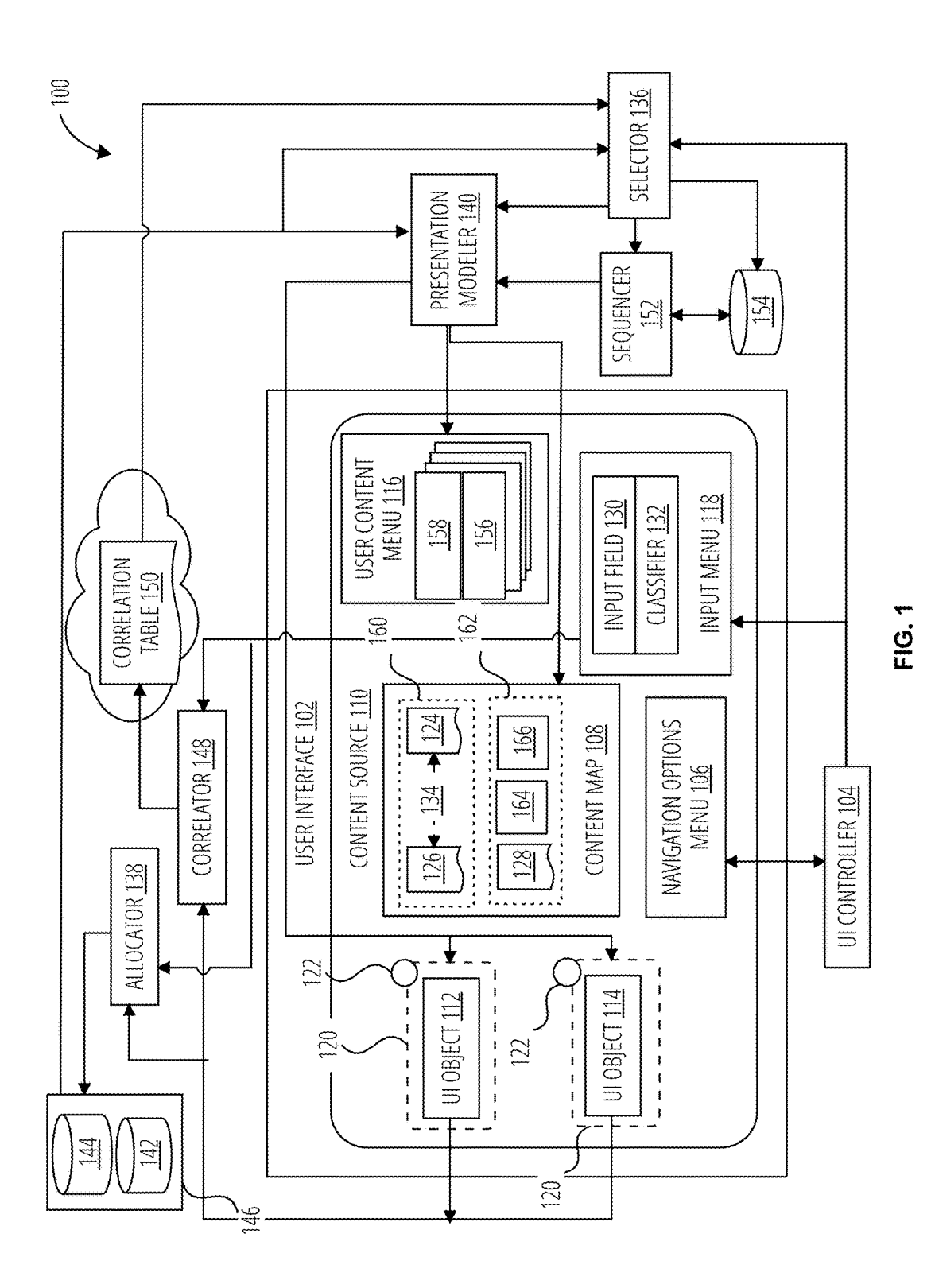

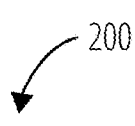

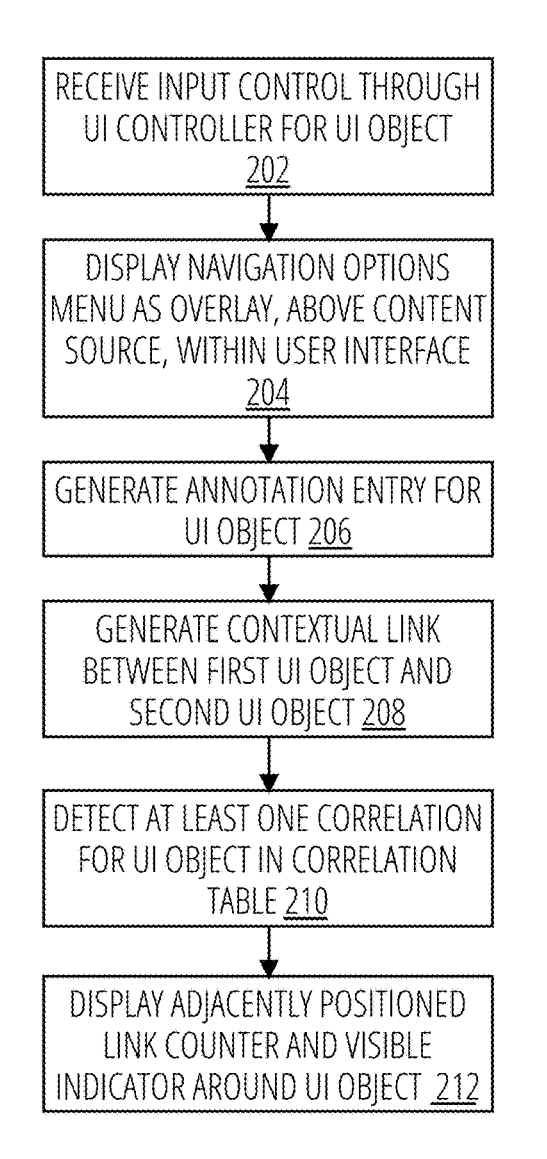

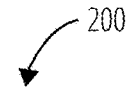

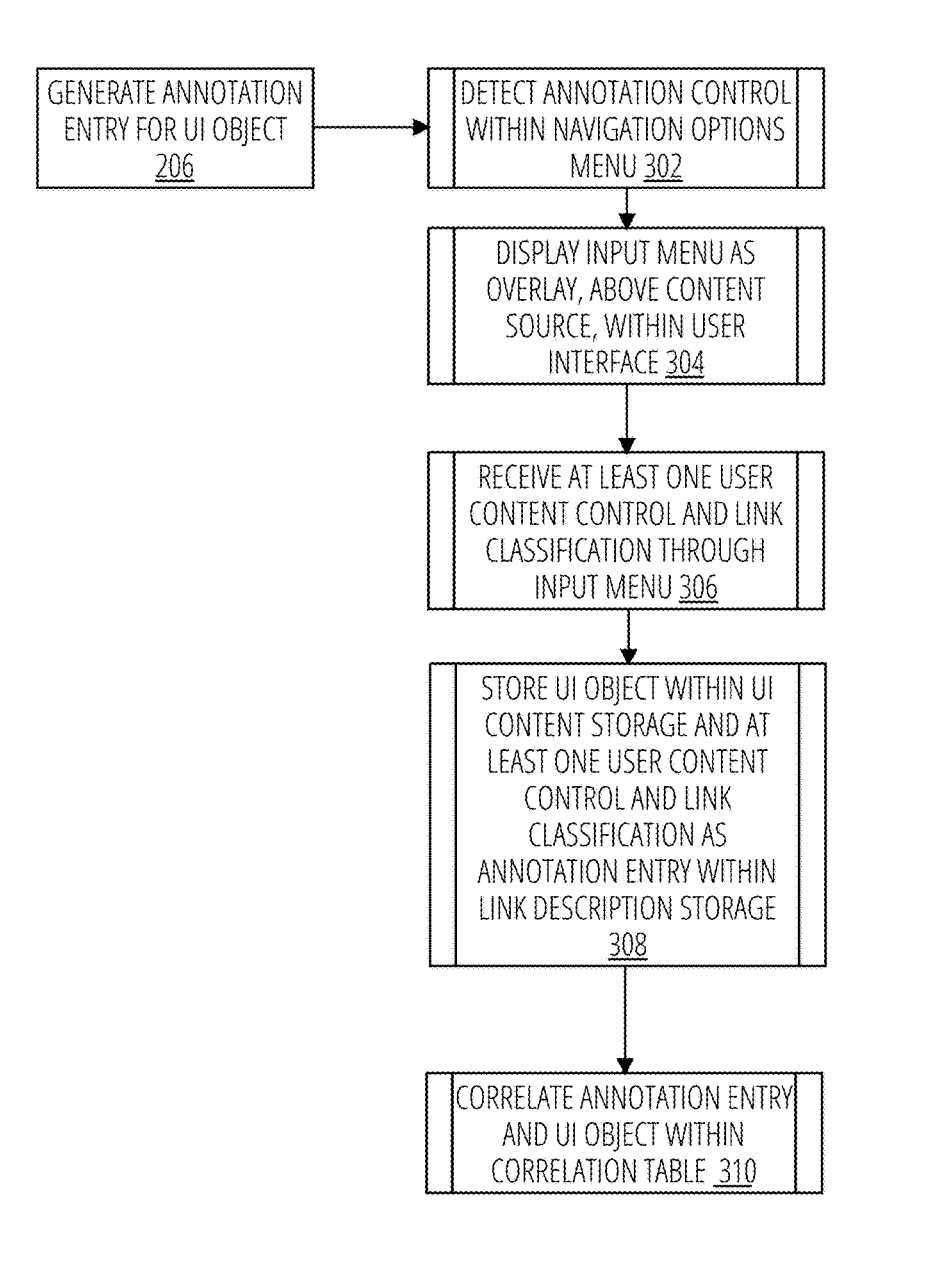

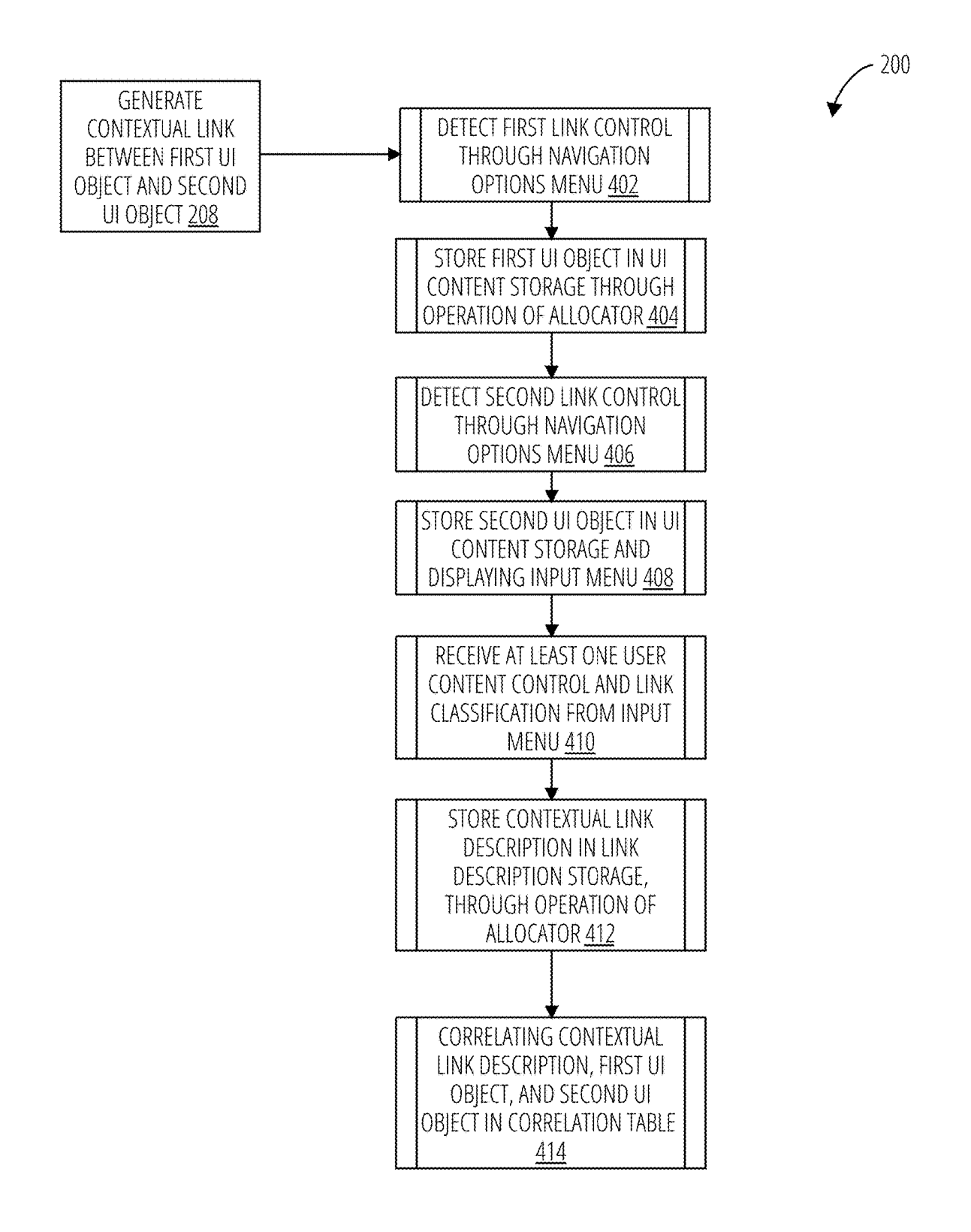

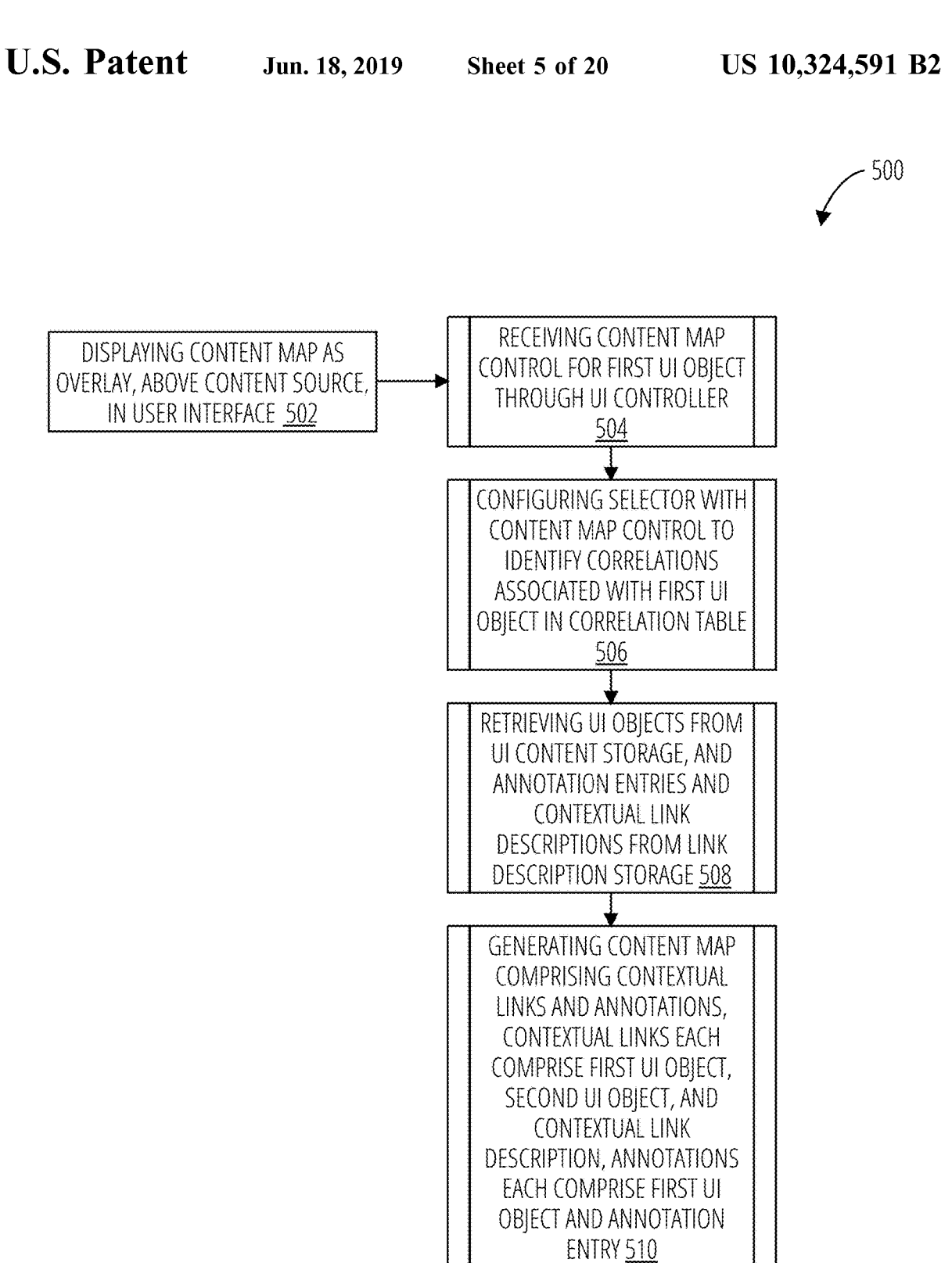

600

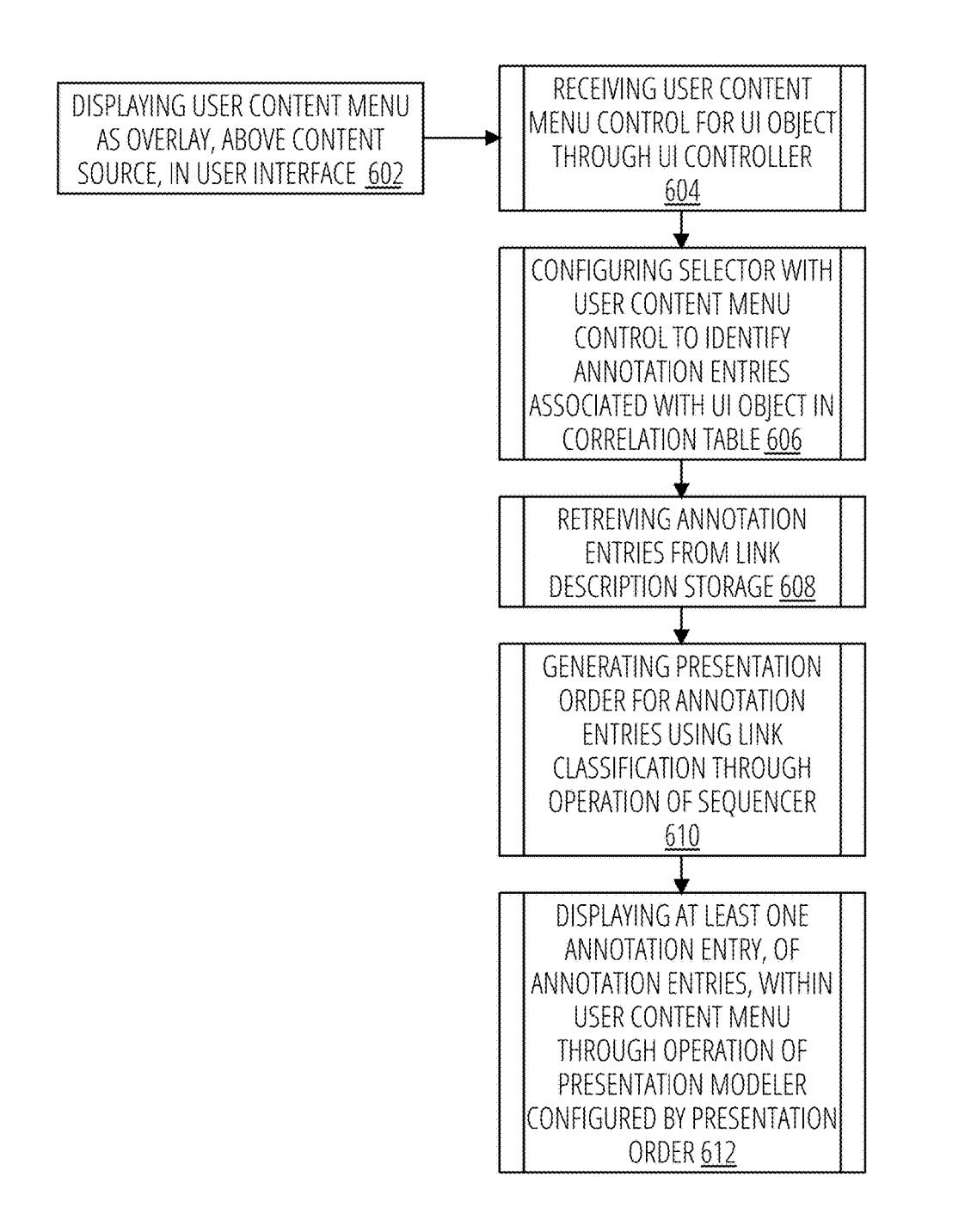

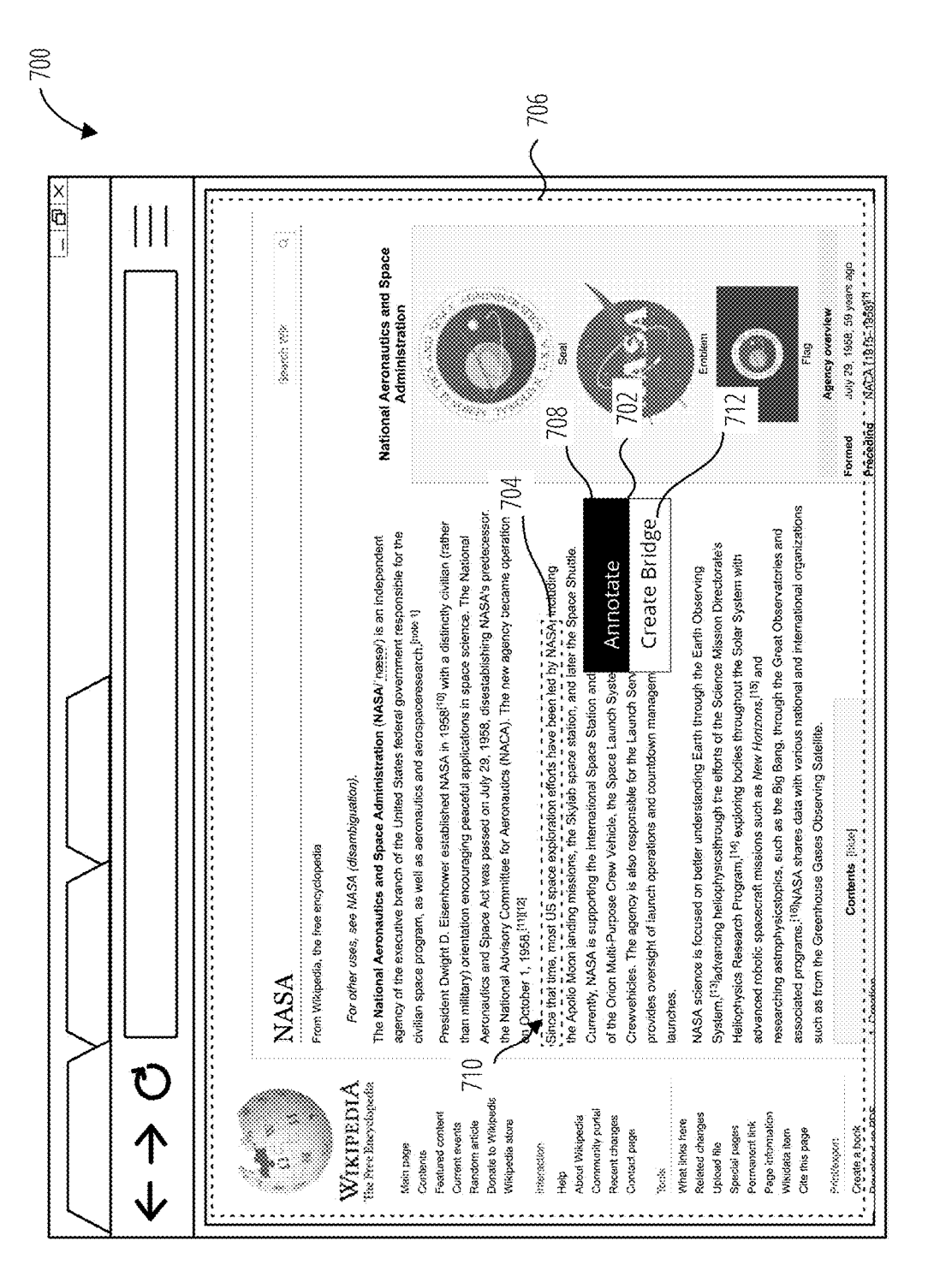

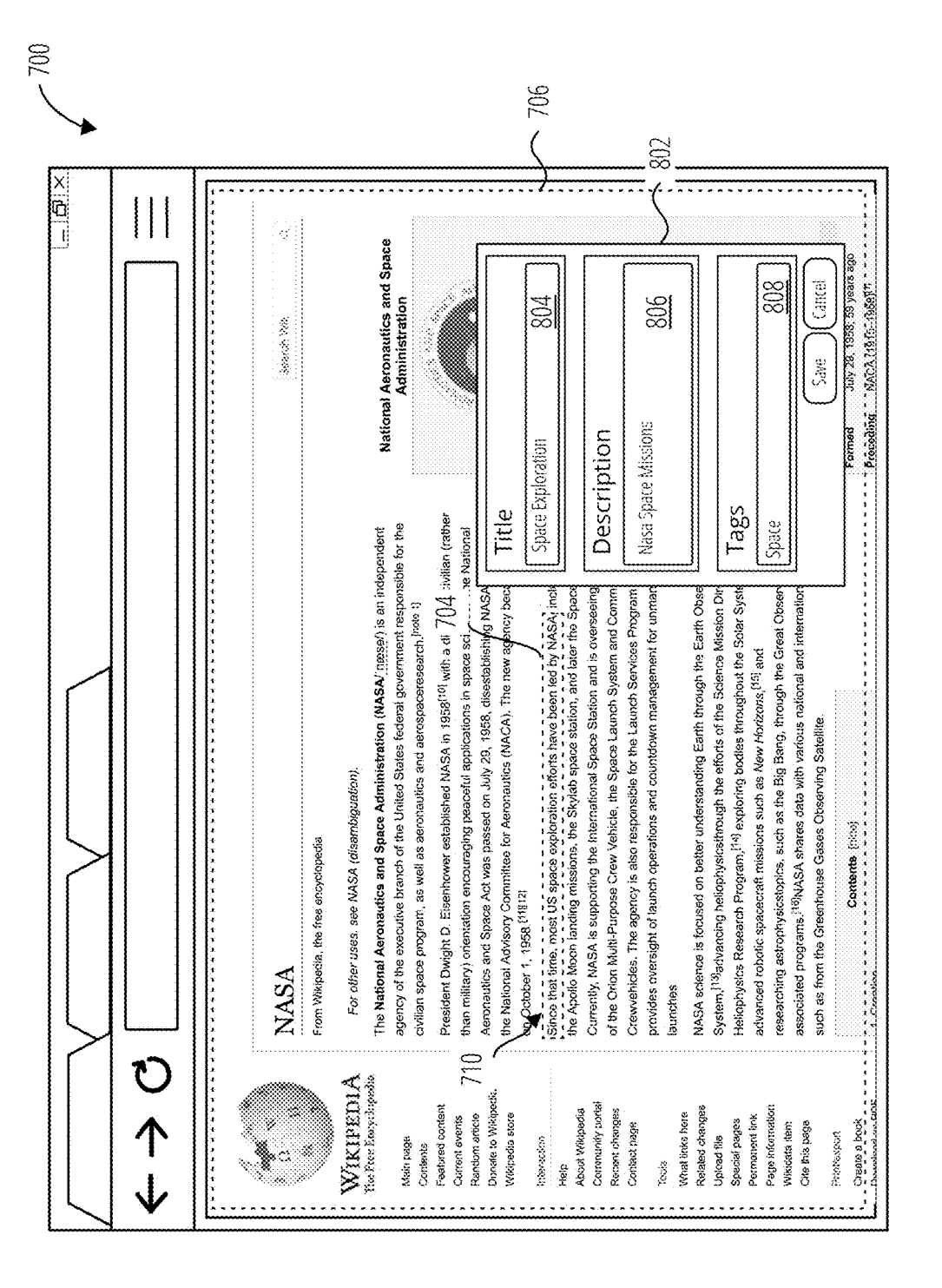

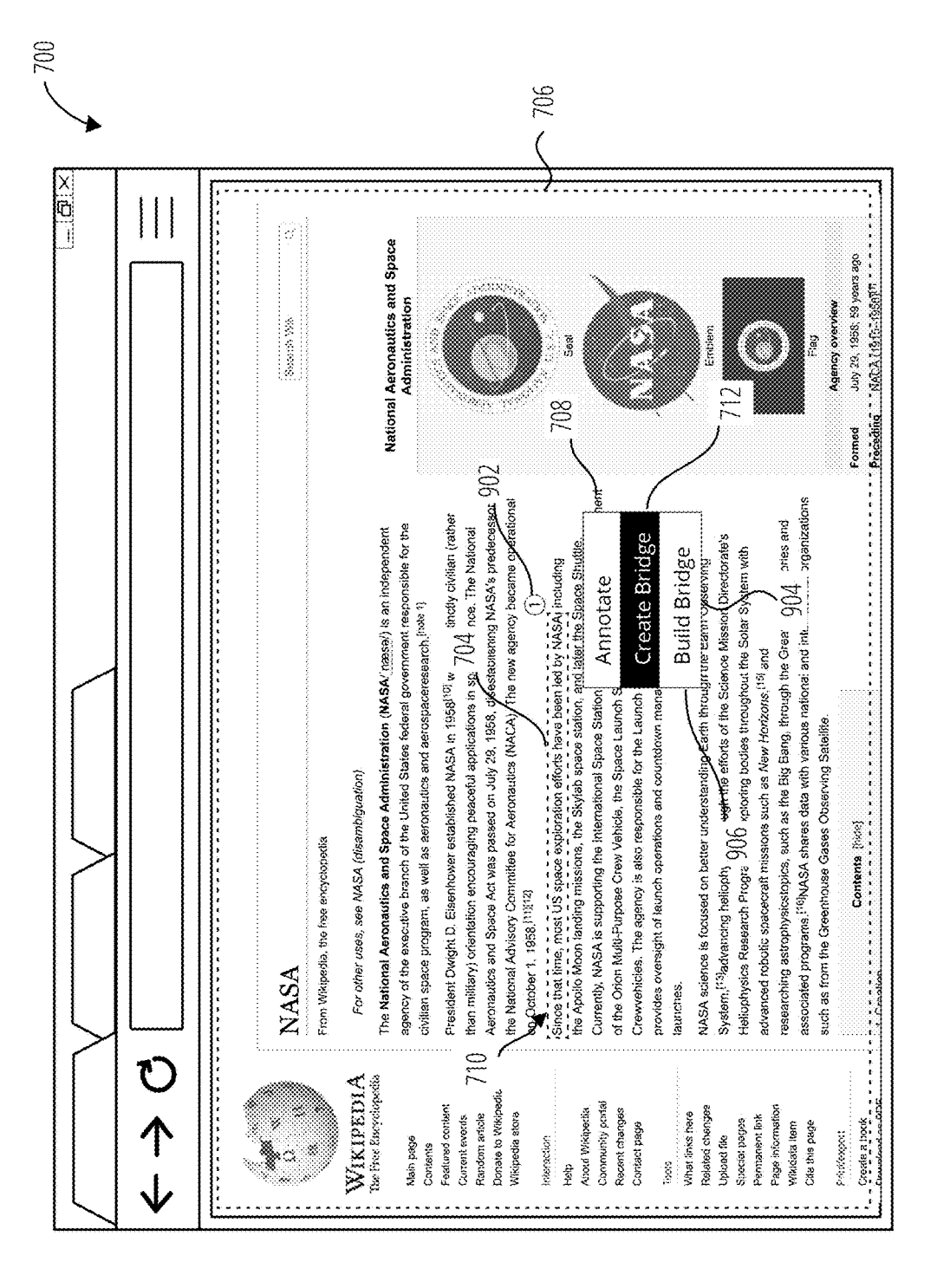

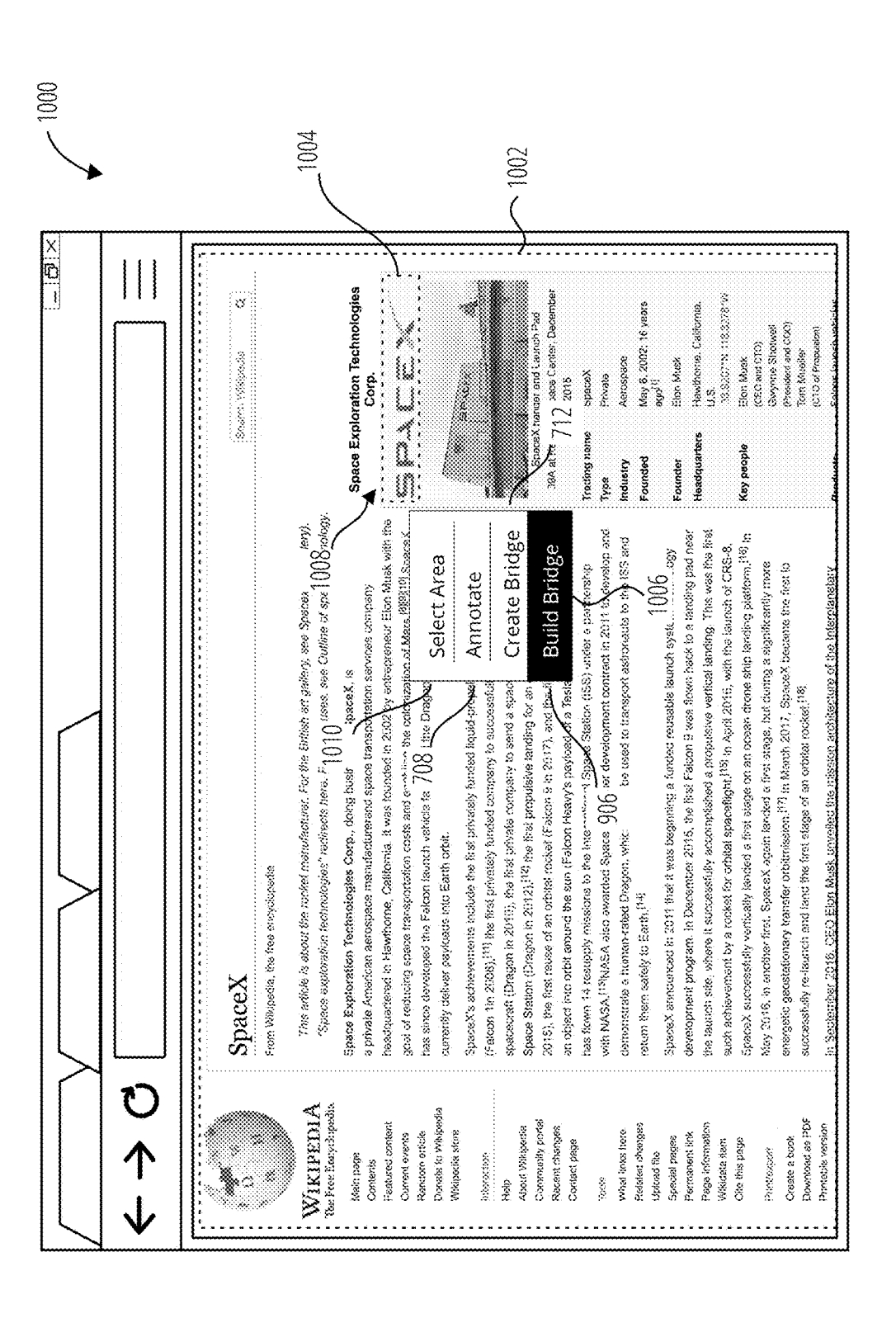

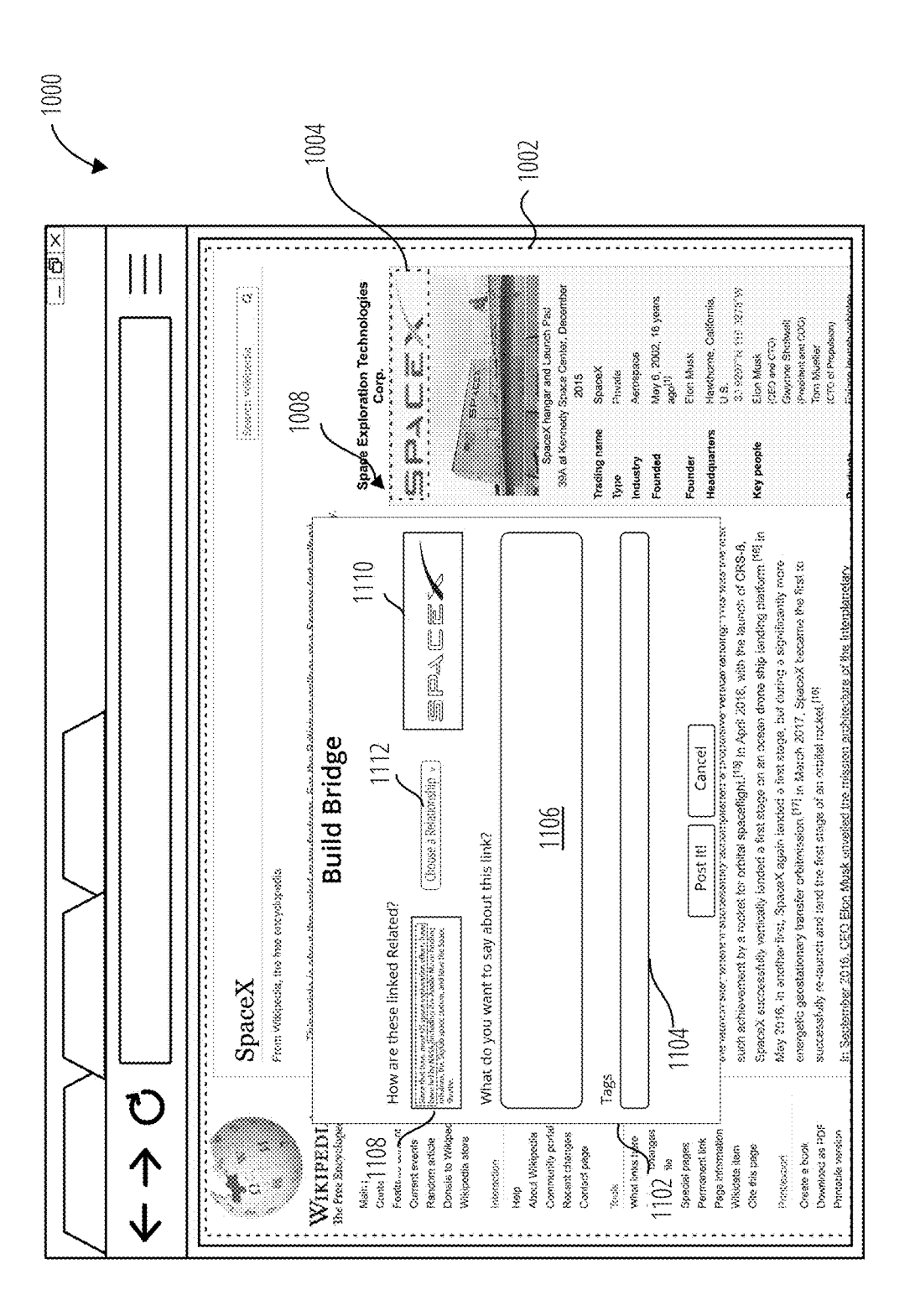

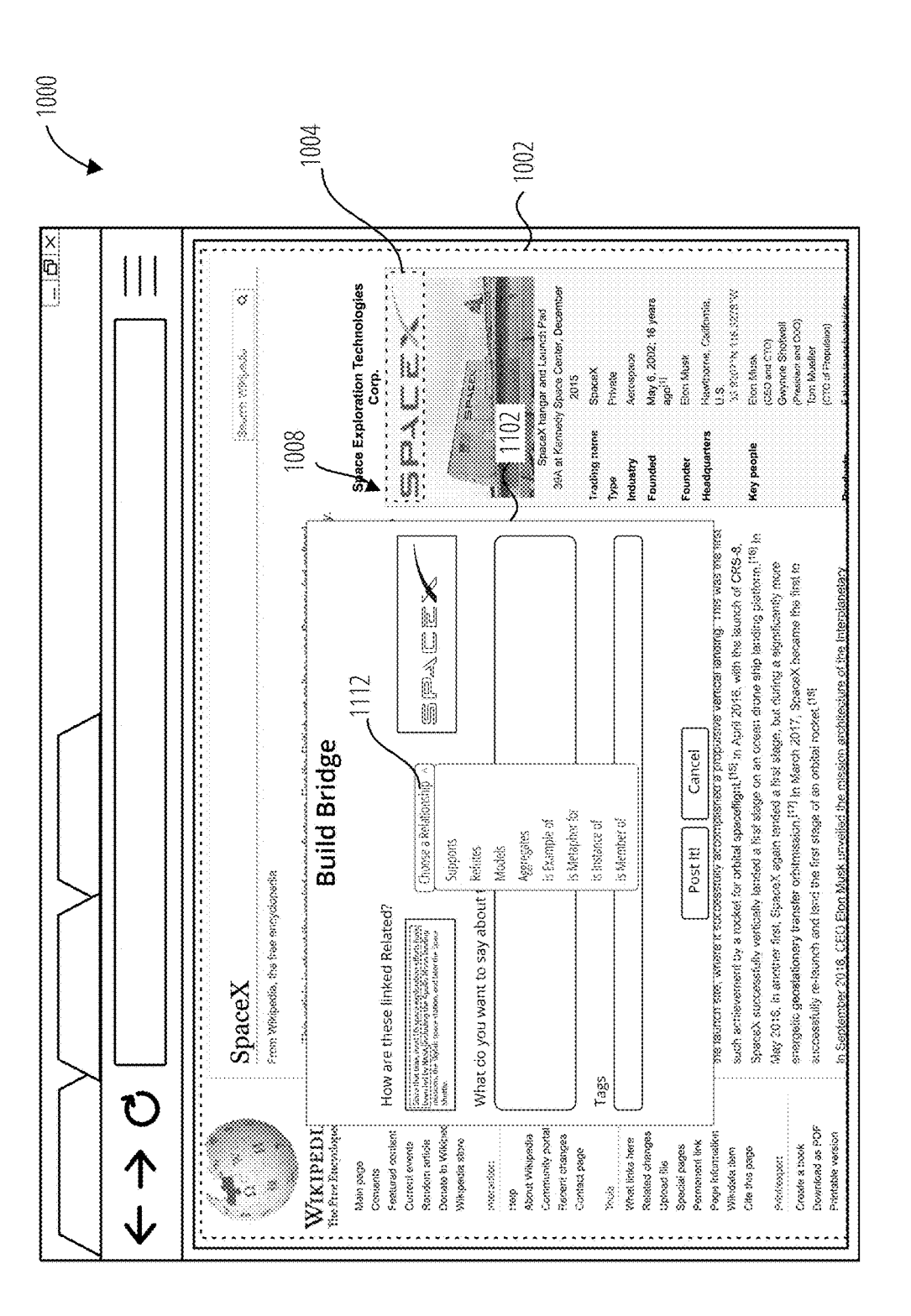

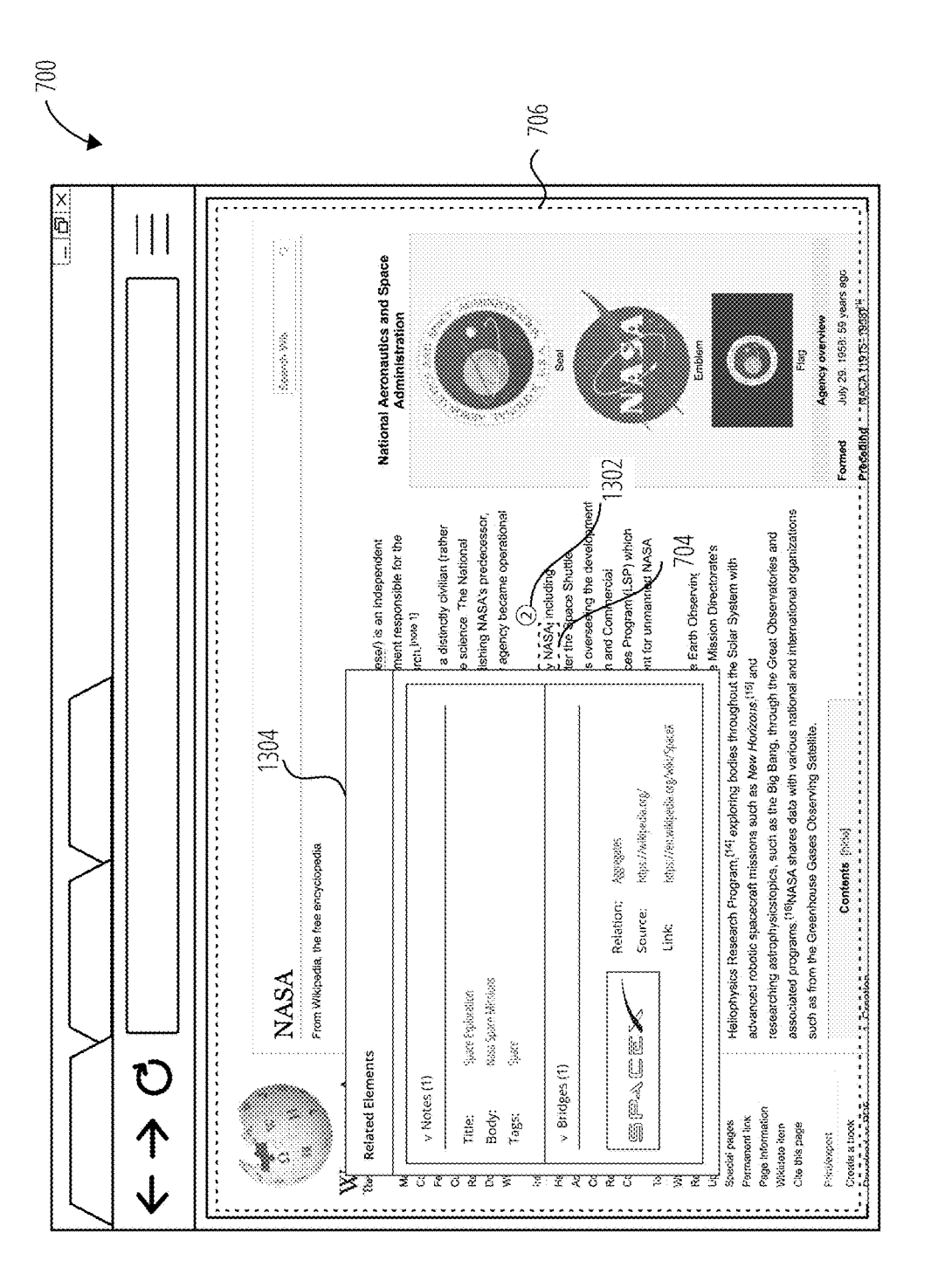

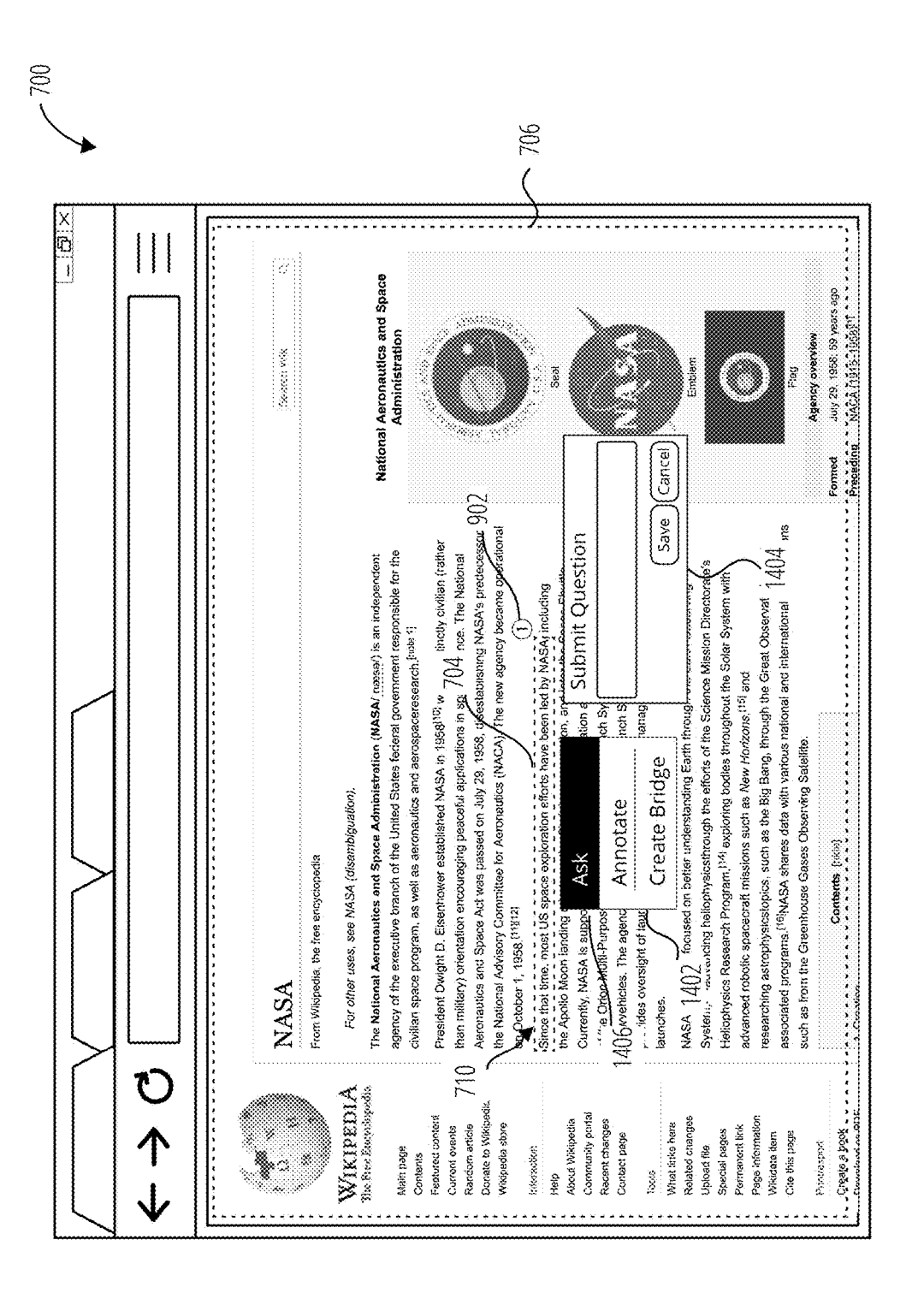

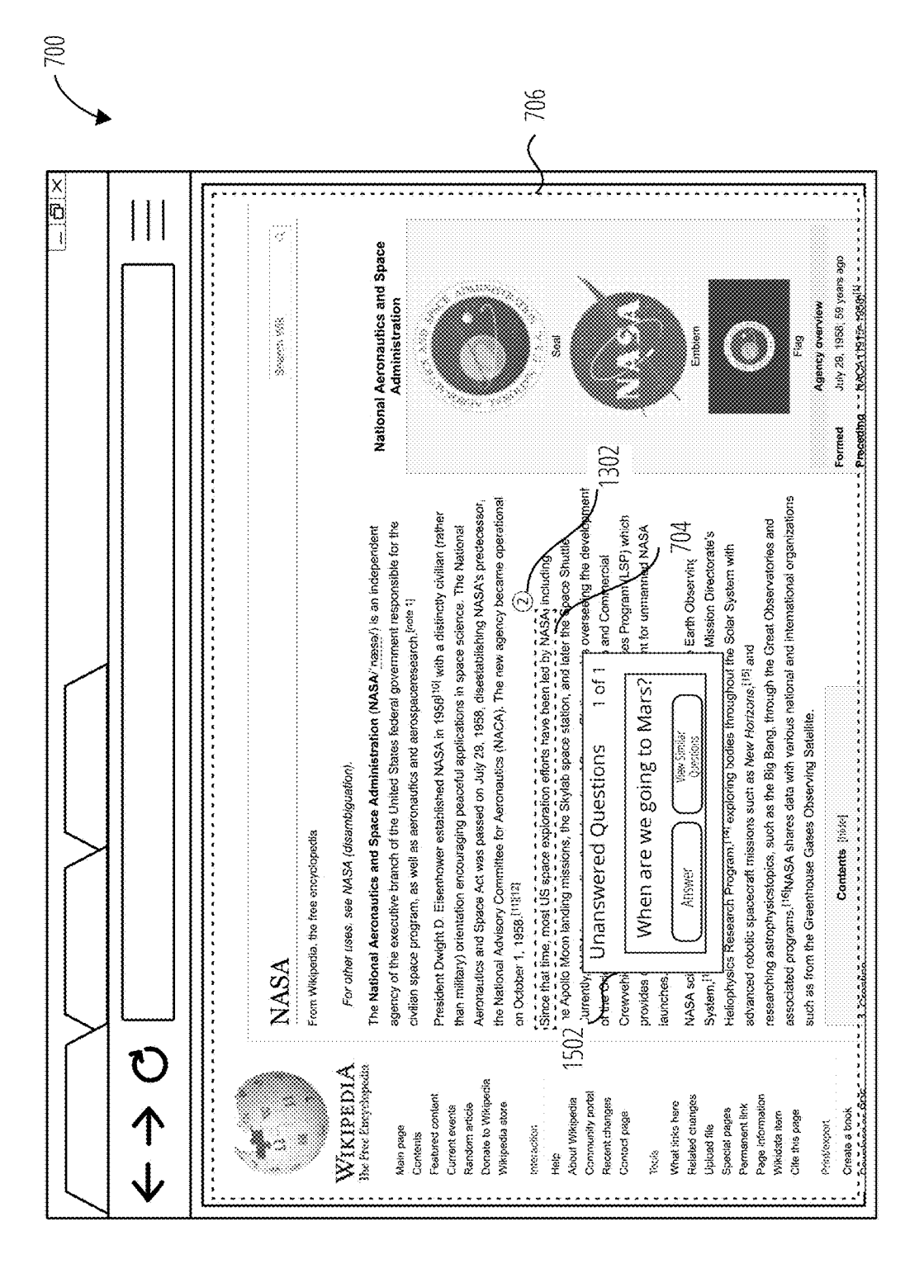

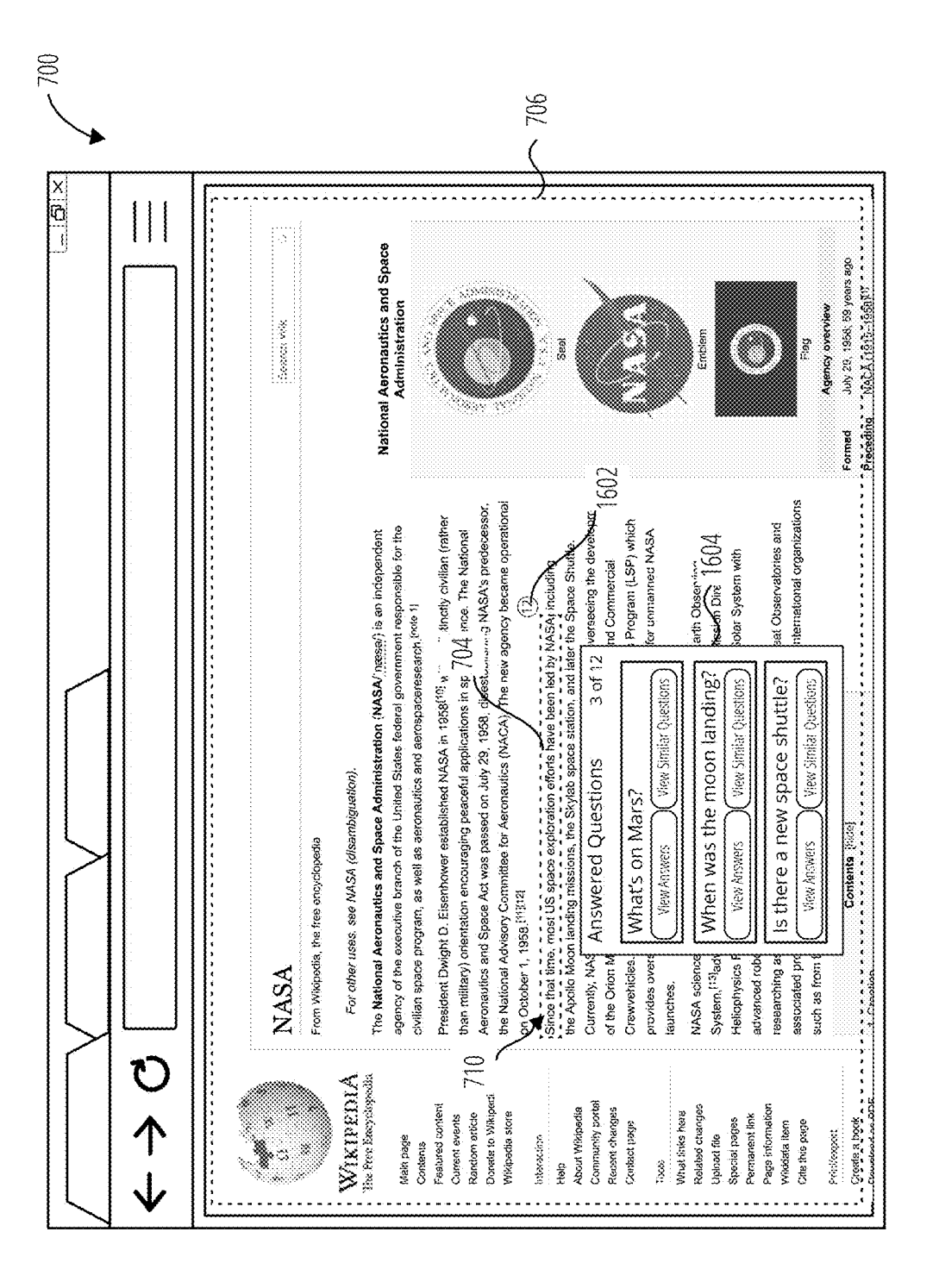

 $-1700$ 

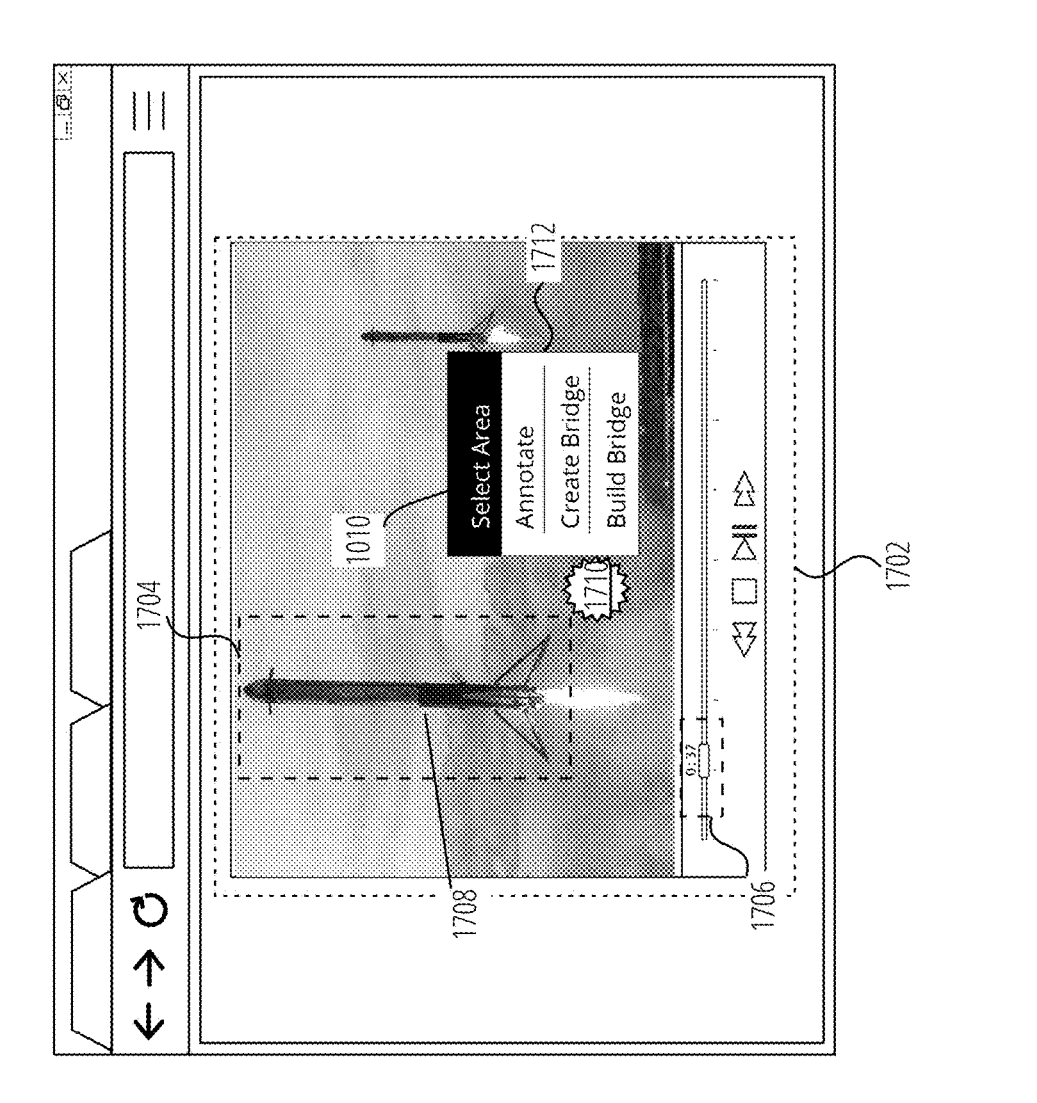

1800

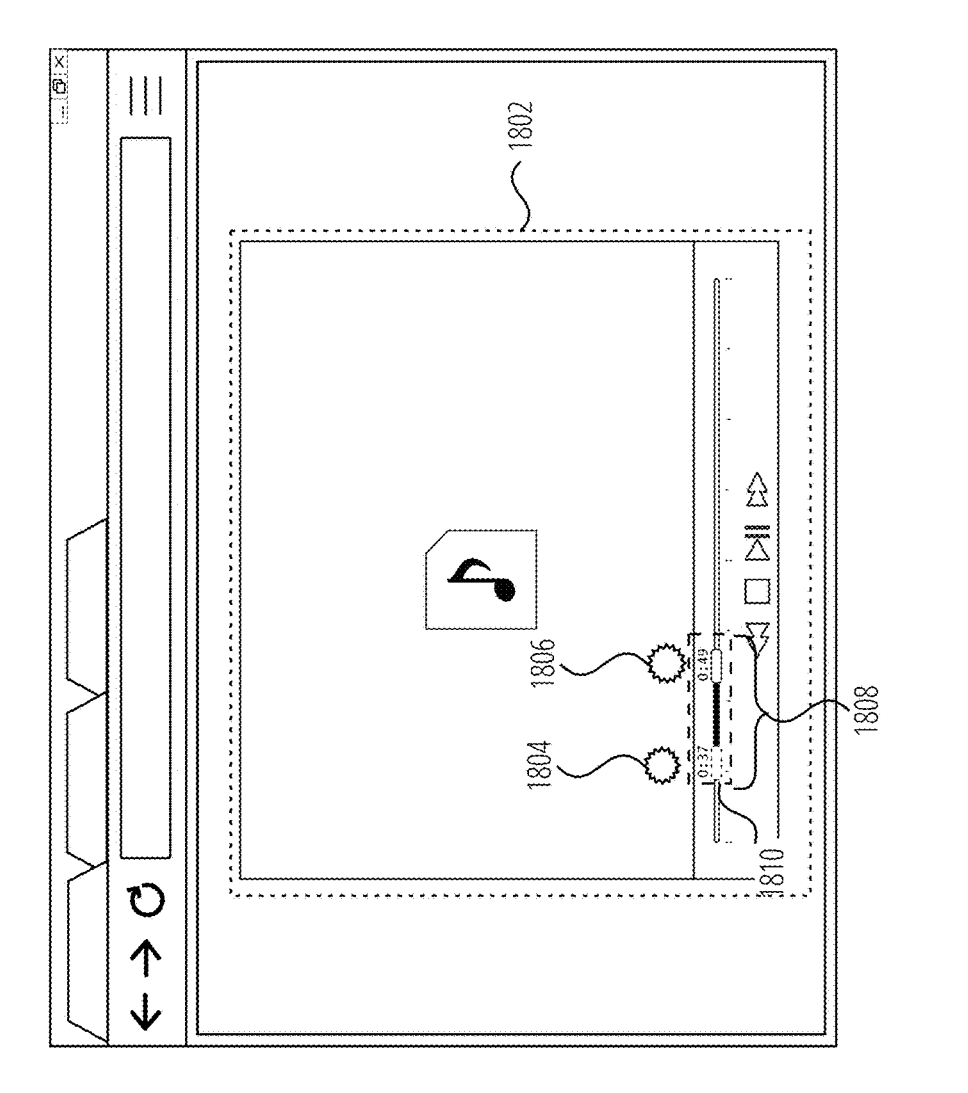

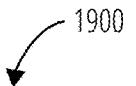

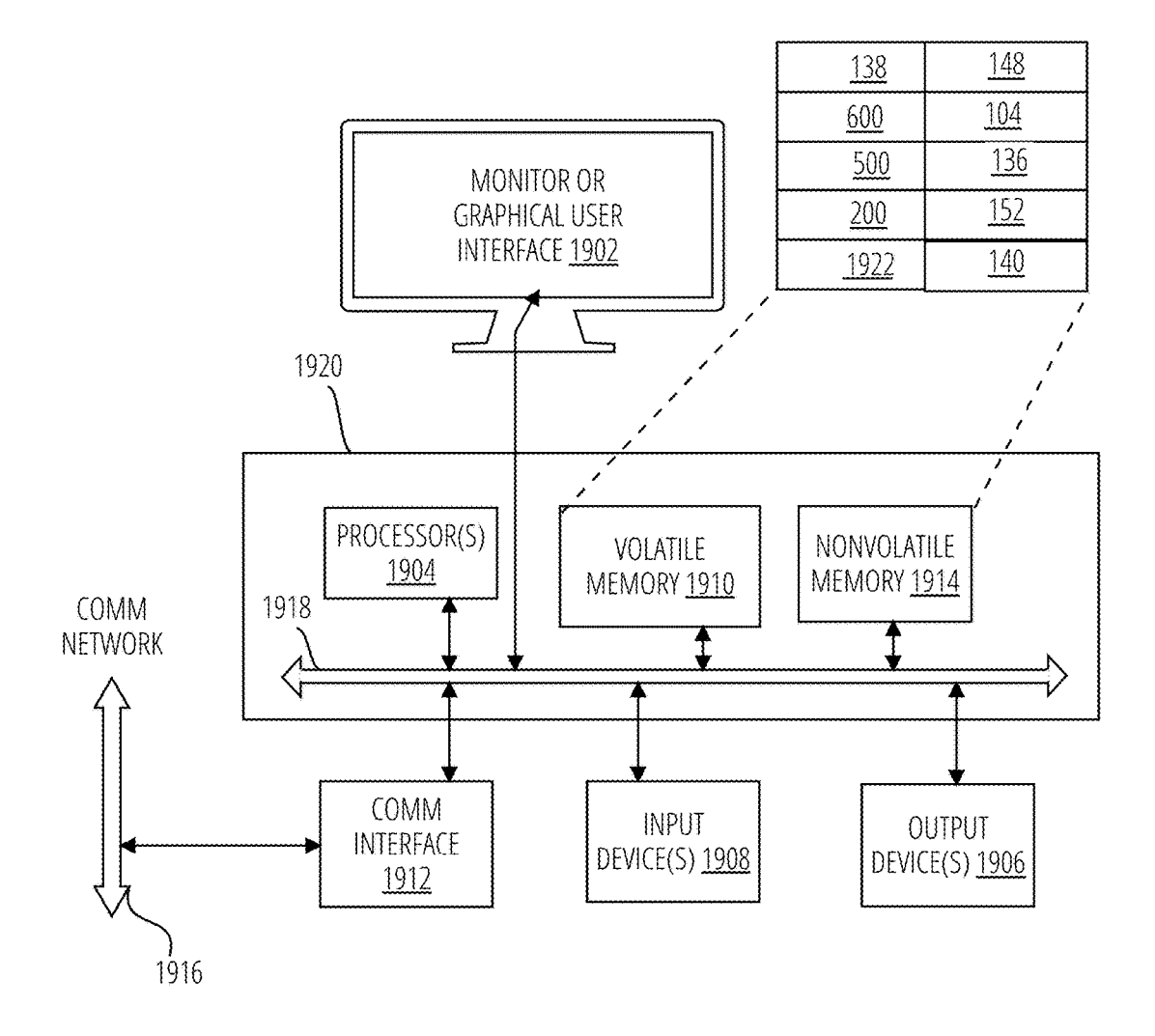

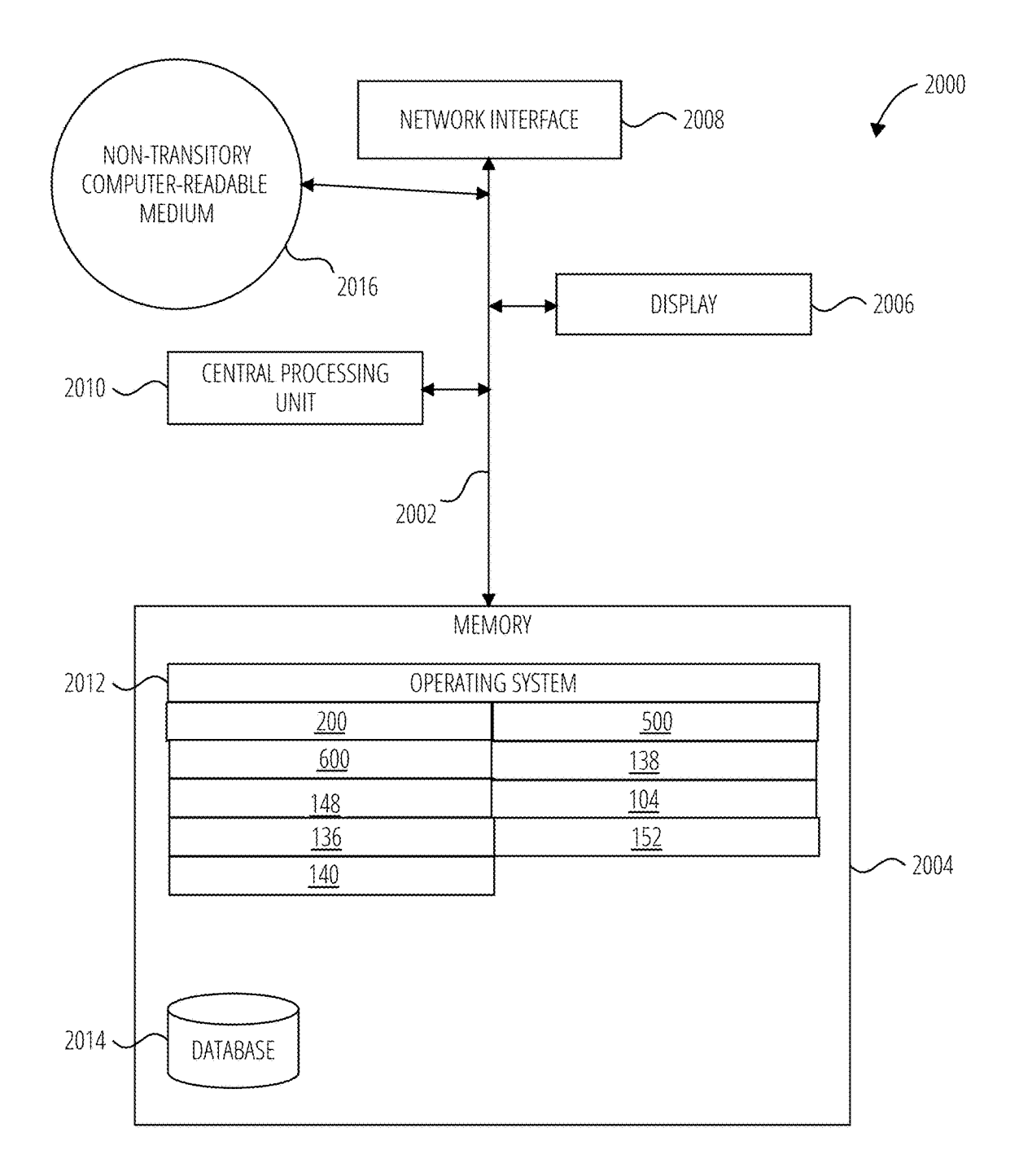

This application claims the benefit of U.S. provisional FIG. 15 illustrates a user interface 700 in accordance with patent application Ser. No. 62/551,057, filed on Aug. 28, FIG. 16 illustrates a user interface 700 in acco

navigate the web by following links between pages and FIG 20 illustrates a system 2000 in accordance with one search engines. Unfortunately, current search algorithms embodiment. rely on previous searches and search results to determine relevance to most links without providing any context for 20 DETAILED DESCRIPTION why the links presented are relevant. Thus, the paths available to a user are based on the relationships and interests of "Sequencer" in this context refers to logic to generate an the webmaster and search results that reflect among other ordered list of outputs from either an uno things popularity based on website links and relevance based ordered set of inputs, or from a starting input and rules to<br>on search engine optimization (SEO) metadata. As a result, 25 generate next inputs. One attribute of on search engine optimization (SEO) metadata. As a result, 25 generate next inputs. One attribute of a sequencer is that the these existing systems carry an inherent bias against the outputs are done sequentially, meaning these existing systems carry an inherent bias against the outputs are done sequentially, meaning one after the other in presentation of new content and content without effective time. An example of a hardware sequencer is presentation of new content and content without effective time. An example of a hardware sequencer is a multiplexer<br>SEO metadata making the integration with existing content with a counter driving its selection input. An e difficult. Due to the nature of these systems, users are not software or firmware sequencer is: out=val++. Other able to meaningfully share their understanding of informa- 30 examples of hardware and software or firmware s able to meaningfully share their understanding of informa- 30 examples of hardware and software or firmware sequencers tion, to navigate the web in a way that inherently builds their will now be readily apparent to those o tion, to navigate the web in a way that inherently builds their understanding, to observe their decision making processes arts.<br>
and biases, or to come to consensus or agreement with other "Correlator" in this context refers to a logic element that<br>
web users. Therefore, a need exists web users. Therefore, a need exists for a system that identifies a configured association between its inputs. One provides categorization, ranking, and context to links cre- 35 example of a correlator is a lookup table (LU provides categorization, ranking, and context to links cre- 35 example of a correlator is a lookup table (LUT) configured ated between content, and establishes a basis for retrieving in software or firmware. Correlators ma

To easily identify the discussion of any particular element tive of a mutual relationship or connection between the or act, the most significant digit or digits in a reference inputs. Examples of correlators that do not us or act, the most significant digit or digits in a reference inputs. Examples of correlators that do not use LUTs include number refer to the figure number in which that element is any of a broad class of statistical correl

SYSTEM FOR CREATING AND FIG. 12 illustrates a user interface 1000 in accordance<br>RETRIEVING CONTEXTUAL LINKS with one embodiment.

**BETWEEN USER INTERFACE OBJECTS** FIG. 13 illustrates a user interface 700 in accordance with one embodiment.

CROSS REFERENCE TO RELATED <sup>5</sup> FIG. **14** illustrates a user interface 700 in accordance with<br>APPLICATIONS one embodiment.

2017 reference in their entirety. The contents of the content of the content of the content with one embodiment.

BACKGROUND FIG. 18 illustrates a user interface 1800 in accordance<br>with one embodiment.

People are able to see and interact with a virtually infinite  $15$  FIG. 19 illustrates a computing device 1900 in accordance amount of information through the Internet. They are able to with one embodiment.

ated between content, and establishes a basis for retrieving in software or firmware. Correlators may be implemented as and curating relevant content and links to other content. In relational databases. An example LUT corr alarm\_condition llow\_threshold\_value 0 | safe condition<br>BRIEF DESCRIPTION OF THE SEVERAL safe\_lower\_bound lsafe\_upper\_bound lhigh\_alarm\_condi-DESCRIPTION OF THE SEVERAL laste\_lower\_bound | safe\_upper\_bound | high\_alarm\_condi-VIEWS OF THE DRAWINGS 40 tion|high\_threshold\_value|0| Generally, a correlator 40 tion / high\_threshold\_value | 0 | Generally , a correlator receives two or more inputs and produces an output indica first introduced.<br>FIG. 1 illustrates a system 100 in accordance with one which two input variables have a linear relationship with FIG. 1 illustrates a system 100 in accordance with one which two input variables have a linear relationship with enbodiment.<br>each other. One commonly used statistical correlator is one abodiment.<br>
FIG. 2 illustrates a method 200 in accordance with one that computes Pearson's product-moment coefficient for two FIG. 2 illustrates a method 200 in accordance with one that computes Pearson's product-moment coefficient for two embodiment.<br>
input variables (e.g., two digital or analog input signals). FIG. 3 illustrates a method 200 in accordance with one 50 Other well-known correlators compute a distance correla-<br>embodiment. abodiment.<br>FIG. 4 illustrates a method 200 in accordance with one correlation, and Kendall's rank correlation. Many other FIG. 4 illustrates a method 200 in accordance with one correlation, and Kendall's rank correlation. Many other examples of correlators will be evident to those of skill in the abodiment.<br>
examples of correlators will be evident to those of skill in the<br>
FIG. 5 illustrates a method 500 in accordance with one<br>
art, without undo experimentation.

embodiment.<br>FIG. 6 illustrates a method 600 in accordance with one selects one of two or more inputs to its output as determined FIG. 6 illustrates a method 600 in accordance with one selects one of two or more inputs to its output as determined<br>by one or more selection controls. Examples of hardware abodiment.<br>FIG. 7 illustrates a user interface 700 in accordance with selectors are multiplexers and demultiplexers. An example FIG. 7 illustrates a user interface 700 in accordance with selectors are multiplexers and demultiplexers. An example one embodiment. one embodiment.<br>FIG. 8 illustrates a user interface 700 in accordance with  $\omega$  output=input1; else output=input2. Many other examples of FIG. 8 illustrates a user interface 700 in accordance with 60 output=input1; else output=input2. Many other examples of one embodiment. one embodiment.<br>
FIG. 9 illustrates a user interface 700 in accordance with undo experimentation.

one embodiment. "User interface (UI) object" in this context refers to text,<br>FIG. 10 illustrates a user interface 1000 in accordance images, video, and/or other forms of content displayable<br>with one embodiment.<br>FIG. 11 ill FIG. 11 illustrates a user interface 1000 in accordance word, sentence, and/or paragraph, an image file, or a video displayed through a user interface. displayed through a user interface.

The system for creating and retrieving contextual links above a content source, within a user interface, in response<br>between user interface (UI) objects provides a user interface to receiving an input control through a UI operating on a device and may be accomplished by a object. The method further involves generating an annota-<br>browser plugin, a browser, or an application with browser ion entry for the UI object, generating a contextual li browser plugin, a browser, or an application with browser tion entry for the UI object, generating a contextual link capabilities. During the course of web browsing, a user may 5 between a first UI object and a second UI o capabilities. During the course of web browsing, a user may  $\frac{1}{2}$  between a first UI object and a second UI object, and select a UI object (e.g., text, image, video, etc.) in the user displaying an adiacently position select a UI object (e.g., text, image, video, etc.) in the user<br>interface, display a navigation options menu with options to<br>create a link to the selected UI object, ask a question about<br>a presentation modeler in response create a link to the selected UI object, ask a question about<br>the UI object, and/or view content and link descriptions<br>associated with the selected UI object. Depending on the 10<br>selected option, the user may be presented Additionally, options may be presented to the user to link the<br>selected UI objects to previously selected UI objects, to add  $15$  gation options menu, receiving at least one user content<br>the III object to a queue where it the UI object to a queue where it may be linked to another<br>UI object at a later point during the user's browsing session,<br>or to add the UI object within UI content storage and at least<br>or to add the UI object to a queue fo or to add the UI object to a queue for validation by other one user content control and the link classification as the users. Prior to submittal the user may also be presented with annotation entry within link description suggestions for how to improve the link. Furthermore, the 20 operation of an allocator, and correlating the annotation text field may be presented for the user to enter a question entry and the UI object within a correlati regarding the selected UI object. The question would be operation of a correlator.<br>
used to retrieve results based on similar questions asked by The process of generating a contextual link between a first<br>
other users as w the user may be presented with options to view follow up 25 questions asked by other users after their questions were answered. The selected options would present the user with the navigation options menu, storing the second UI object in a content map showing the selected UI object with a link the UI content storage, through operation of description to another UI object from a different source (e.g., and displaying the input menu, in response to detecting a web page, database, etc.) allowing the user to explore 30 second link control through the navigation web page, database, etc.) allowing the user to explore 30

media UI objects but also specific segments of text, graphics, audio and video.

between user interface (UI) objects may register new links object in the correlation table through operation of the created by a user into a distributed database, such as a correlator. blockchain. A blockchain style distributed database may be The method for operating a system for creating and used to maintain a continuously growing list of records as retrieving contextual links between user interface ob block units. Each block contains a timestamp and a link to 40 may also involve displaying a content map as an overlay,<br>a previous block. The blockchain would be managed above the content source, in the user interface by re protocol for validating each new block. By design, block-<br>
controller, configuring a selector with the content map<br>
chains are inherently resistant to modification of the data.<br>
control to identify correlations associated Once recorded, the data in any given block cannot be altered 45 retroactively without the alteration of all subsequent blocks retroactively without the alteration of all subsequent blocks UI content storage, and annotation entries and contextual and a collusion of the network majority. For a given UI link descriptions from the link description st and a collusion of the network majority. For a given UI link descriptions from the link description storage, and object, however, new blocks may reflect edits (i.e., "edit generating the content map comprising the contextu object, however, new blocks may reflect edits (i.e., "edit generating the content map comprising the contextual links blocks") to the original block, and the edited link informa- and annotations. The contextual links each tion may be displayed to the users. Indications of the 50 differences between the edit blocks and the original block as differences between the edit blocks and the original block as description. The annotations each comprise the first UI well as indications of whether other links to the block object and the annotation entry. content were made before or after the edit blocks were The method for operating a system for creating and recorded may also be displayed. Contributors may indicate retrieving contextual links between user interface objects recorded may also be displayed. Contributors may indicate retrieving contextual links between user interface objects that the other links continue to be relevant after the edit 55 may also involve displaying a user content that the other links continue to be relevant after the edit 55 may also involve displaying a user content menu as an blocks have been recorded, update their link information, or overlay, above the content source, in the us blocks have been recorded, update their link information, or overlay, above the content source, in the user interface by delete the link. Through the use of a block chain system, a receiving a user content menu control for delete the link. Through the use of a block chain system, a receiving a user content menu control for the UI object<br>link creator could receive the system's cryptocurrency or through the UI controller, configuring a selecto link creator could receive the system's cryptocurrency or through the UI controller, configuring a selector with the credits for each link and other content submissions (e.g., user content menu control to identify annotati translations, multimedia transcriptions, inquires, perspec- 60 associated with the UI object in the correlation table, retriev-<br>tives, claims, evidence, and data) that may be redeemed for ing the annotation entries from th other cryptocurrency or cash based on the value created by generating a presentation order for the annotation entries<br>the submission in the system, which could be funded by using the link classification through operation o the submission in the system, which could be funded by using the link classification through operation of a access fees, sponsorship, advertising, etc.

involves displaying a navigation options menu as an overlay,

4

entry and the UI object within a correlation table through operation of a correlator.

UI object and a second UI object involves storing the first UI object in the UI content storage through operation of the allocator, in response to detecting a first link control through existing relations created by other users.<br>
The user may make links to and among not only multi-<br>
storage, through operation of the allocator, in response to storage, through operation of the allocator, in response to receiving the at least one user content control and the link is, audio and video.<br>The system for creating and retrieving contextual links 35 tual link description, the first UI object, and the second UI tual link description, the first UI object, and the second UI

> control to identify correlations associated with the first UI object in the correlation table, retrieving UI objects from the and annotations. The contextual links each comprise the first UI object, the second UI object, and the contextual link

user content menu control to identify annotation entries associated with the UI object in the correlation table, retrievcess fees, sponsorship, advertising, etc. sequencer, displaying at least one annotation entry, of the A method for operating a system for creating and retriev-  $\epsilon$  annotation entries, within the user content menu through A method for operating a system for creating and retriev- 65 annotation entries, within the user content menu through ing contextual links between user interface (UI) objects operation of the presentation modeler configure operation of the presentation modeler configured by the presentation order.

interactions for selecting UI objects from the UI content correlation table to order the link descriptions and the storage and previous presentation orders to generate a cur-<br>second UI objects for the presentation modeler. storage and previous presentation orders to generate a cur-<br>second UI objects for the presentation modeler. The presen-<br>rent presentation order for the annotation entries in the user<br>tation modeler may be operated to displ rent presentation order for the annotation entries in the user

In some configurations, the second UI object may be option, a view question option a vector of leads option and a view question option.

In some configurations, the visual indicator around a UI <sup>10</sup> internet based content services such as SOUNDCLOUD®,<br>object may be hidden to the user while browsing the content<br>source until the user's focus (e.g., pointer l user's focus is detected on the UI object for a predetermined<br>period of time, the associated content and annotations may<br>be presented to the user. The user may be able to exit out of<br>the associated content and annotations the associated content and annotations by selecting a "close" 20 string and/or image based markers using software to identify<br>button or by moving their focus away from the displayed one or more (potentially non-contiguous)

the UI object may be a text string, an image, an area of the 25 content source as displayed in the user interface, and/or an content source as displayed in the user interface, and/or an private or public video, audio, or written conversation area of the content source as displayed in the user interface associated with the marker. The notes widge area of the content source as displayed in the user interface associated with the marker. The notes widget displays a at an instance or interval during the playback of a video or sorted list of the notes, including those w audio. In some configurations, the correlation table is stored remotely on the cloud.

while the user is creating an annotation entry or contextual user may elect to see only their own comments or those of link, or immediately following submission of the annotation specific people in their network. Indicator entry or contextual link, advising the user that a previous the notes widget and communication widget are associated entry is present that contains the same or similar user content 35 with the specific marker text. The use entry is present that contains the same or similar user content 35 as the current submission. The system may compare the user the ordered set of displayed comments utilizing an aug-<br>content to previous user content entries stored in the link mented reality (AR) or virtual reality (VR) ena

links, as well as indicate their support or upvote for links, 40 flag links for irrelevancy, and flag links, UI objects, and to indicate their non-support or downvote links, UI objects, and comments.

Users may be able to initiate online chat or live conver- 45 sations through text, audio, or video about links, UI objects, associated with multiple links, UI objects, and decision inputs, voice inputs, haptic inputs, and combinations objects, so that a single conversation can occur seamlessly thereof.

The classifier may be operated to identify a text string received through the user interface, configure a selector with to display notes for any of the markers or all of them. The the text string, and store the text string in a link description user may have the option to post c the text string, and store the text string in a link description user may have the option to post comments on existing notes storage. The correlator may be operated to generate a and post new notes associated with the mark storage. The correlator may be operated to generate a and post new notes associated with the marker, and to add<br>contextual link between a second UI object and the first UI 55 content linkages to notes. The user may organiz contextual link between a second UI object and the first UI 55 content linkages to notes. The user may organize/participate<br>object in a correlation table and associate a link description in public or private multi-user voi object in a correlation table and associate a link description in public or private multi-user voice calls, audio calls, or to the contextual link in the correlation table. The selector chats. The community may be configur to the contextual link in the correlation table. The selector chats. The community may be configured to monitor the may be operated to select link descriptions and second UI content for appropriateness and flag content as may be operated to select link descriptions and second UI content for appropriateness and flag content as needed. In objects for the first UI object in the correlation table and some instances, when looking at the notes as select the link descriptions and the second UI objects for the 60 marker, the user may interact to display a prioritized list of text string in the correlation table. The selector may be more notes, e.g., notes like this o operated to select the link descriptions and the second UI ranking notes.<br>
objects in response to receiving a selection control from a The user may also drag the notes/comments/conversa-<br>
navigations options window. The se navigations options window. The selector may be operated tions that they may want to come back to and place them in<br>to select the link descriptions and the second UI objects in 65 their digital parking lot or 3D digital wh to select the link descriptions and the second UI objects in 65 their digital parking lot or3D digital whiteboard or work-<br>response to receiving a selection control from an exploration space. This digital space may be priv response to receiving a selection control from an exploration space. This digital space may be private, and may be options window.

In some configurations, the sequencer may utilize historic The method may involve configuring a sequencer with the teractions for selecting UI objects from the UI content correlation table to order the link descriptions an content menu.<br>
In some configurations, the second UI object may be option, a view answers option, and a view follow up

selected from a second content source.<br>The link counter may display the number of correlations Furthermore, the system may provide access to third party The link counter may display the number of correlations Furthermore, the system may provide access to third party<br>content through the use of plugins or access to certain associated with the UI object in the correlation table.<br>In some configurations, the visual indicator around a UI  $^{10}$  internet based content services such as SOUNDCLOUD®,

In the method for operating a system for creating and thereby displaying a notes widget that enables them (and retrieving contextual links between user interface objects, others) to make/read notes, comments, and linkages others) to make/read notes, comments, and linkages on notes, as well as a communication widget to find/organize sorted list of the notes, including those with linkages between other content accessible to the user. Notes may be motely on the cloud.<br>In some configurations, the system may provide feedback type of comment, new comments, network, and group, or the In some configurations, the system may provide feedback type of comment, new comments, network, and group, or the while the user is creating an annotation entry or contextual user may elect to see only their own comments o specific people in their network. Indicators make it clear that the notes widget and communication widget are associated description storage to limit or eliminate redundant entries. In some configurations utilizing AR/VR devices (e.g., Users may be able to make annotations on content and AR/VR headsets), the system may receive an input contr flag links for irrelevancy, and flag links, UI objects, and position and/or direction a user's eye. The AR/VR device comments for inappropriate content. Users may also be able may include eye tracking optical sensors that may include eye tracking optical sensors that correlate the position of a user's eye with a particular object and detect the duration that their eye is focused on the particular UI object as an indication of an input control. Other methods for sations through text, audio, or video about links, UI objects, detecting user inputs (e.g., input controls) may also be and decision objects. These chat or live conversations can be utilized in other systems such as, but n

in multiple locations on the web.<br>
The classifier may be operated to identify a text string . non-contiguous group of text, the user may have the option some instances, when looking at the notes associated with a marker, the user may interact to display a prioritized list of

searchable by content, author, title, etc. Once the user has

User behavior may be collected by the system, for opti-<br>mization of the system, and other uses. The user may also 5 Questions, topics, and inquiries may have a dashboard<br>link other books, quizzes, quotes, contests, reviews link other books, quizzes, quotes, contests, reviews, notes, that summarizes associated activity. This could include a events etc., to a marker. The user may link marker texts to partially collapsed tree like structure tha events etc., to a marker. The user may link marker texts to partially collapsed tree like structure that shows the links notes, comments, and communication in other books. The between UI objects associated with the questio notes, comments, and communication in other books. The between UI objects associated with the question, topic or user may upvote/downvote notes, comments and conversa-<br>inquiry. user may upvote/downvote notes, comments and conversa-<br>tions and tag their own notes and conversations. Users may 10 These activities may include a number of modes of use:<br>use the system in the context of research, develop understanding of a topic and how they think, and evaluating and decisions.<br>and making community decisions.<br>Exploration—following linkages or drilling down on

The system may be utilized to help users view differing<br>points of view by analyzing the context links between 15<br>bijects and classifying them as being similar or opposing<br>viewpoints for the selected UI object. The presenta away from a center point with links to supporting content or 20 activities as volunteers such as moderating links and con-<br>arguments. This may allowing a user to explore the topic tent, moderating process and logic, fact c

particular issue. Furthermore, the system may help people 25 system. These roles could be opt-in or may require approval understand why they disagree, see their blind spots, under-<br>stand their confirmation bias, and make better decisions/<br>segments of the larger community. Roles could also be stand their confirmation bias, and make better decisions/<br>compensated with credits or cryptocurrency as appropriate<br>compensated with credits or cryptocurrency as appropriate

Additionally, the system may include metrics in the based on the value they are creating in the system.<br>following categories: truth quotient (scale), confirmation 30 There may be an auto-moderation process or partial bias, bias, conflict of interest, comparisons, user activity, auto-moderation process that evaluates whether the user's question validity, and statement prevalence (i.e., talking input adheres to any specific rules for the question validity, and statement prevalence (i.e., talking input adheres to any specific rules for the type of input that points). Users may see how statements/questions are con-<br>may be submitted. The auto-moderation proce points). Users may see how statements/questions are con-<br>nexted in the auto-moderation process may be able<br>nected, which may lead to more learning. The system may be modified for specific topics, inquiries, or decisions. I support freethinking, participate in decision-making, and 35 understanding of the collective mind. Users may invite user will be notified. If the user input is approved, it will experts to weigh in. Users may rate their experts, follow become live in the system. them, and follow each other. Questions/statements may be<br>meand verification process for users that includes<br>posted to social media.<br> $\frac{1}{2}$  and email verification process, photograph of identification

Furthermore, the system may be implemented for use in 40 citizen deliberative councils; online citizens' jury; planning citizen deliberative councils; online citizens' jury; planning ods of verifying one's identity. Elements of the verification cells involving a number of simultaneous juries (or "cells"), process may be optional. Verified u cells involving a number of simultaneous juries (or "cells"), process may be optional. Verified users may be listed on the each with about 25 members, all of whom are considering application. In some instances, users may b each with about 25 members, all of whom are considering application. In some instances, users may be compensated in the same issue; citizen consensus councils; consensus con-<br>cryptocurrency for verifying their identity.

representation or live data. Static representations may be shapes whose size, position, color, and/or shape may convey updated by the admin, the community, and/or the user. The the popularity, recency, category of result, system stores the timestamp for static views, last accessed of the items. For example, items on the top row may be more<br>live views, and updates. The user may have the ability to 50 relevant, larger items may be more popula

The system may store information and provide decision The results could be displayed as a combination of text, context for many domains that involve many sources of images, and/or videos as appropriate based on their natur community decision making, learning subjects, researching 55 and services. Such linkages may be done by unaffiliated subjects, literature reviews, proofs, analysis of thinking and users and/or representatives for the produ biases, decision analysis, risk mitigation, product develop-<br>methods for preventing abuse by representatives for the<br>ment, corporate decision making, developing marketing methods for preventing abuse by representatives for plans, story design and analysis, artificial intelligence, sports products and services. Product and service spam could be draft choices, project management and evaluation, review- 60 flagged by the community and reviewed draft choices, project management and evaluation, review- 60 flagged ing performance videos, analysis of differences in beliefs abuse. and groupthink, education, psychological analysis, socio - The system for creating and retrieving contextual links logical analysis, biological analysis, between user interface objects may be configured to operate logical analysis, political analysis, biological analysis, between user interface objects may be configured to operate chemical analysis, engineering analysis, design processes, in an enterprise setting, where corporations book/film/music reviews and analysis, criminal investiga- 65 tions, system design, business model canvas, etc. The system may also be used to frame and execute an inquiry,

process. enable the configuration or development of tailored prointeracted with the content, they may move on to new spotlight inconsistencies, cull bad data, and compare prod-<br>marker texts, to find out more interactions, restarting the ucts and other types of choices. The system may h

- 
- 
- 

tent, moderating process and logic, fact checking, reconcilfrom different points of view.<br>
The system may help users see how they and others are<br>
thinking fake information. There could be compen-<br>
thinking and help people understand the complexity of a<br>
station for these roles bas

to be modified for specific topics, inquiries, or decisions. If the user input is rejected by the auto-moderation process, the

an email verification process, photograph of identification card, blockchain verification of identity, and/or other meth-

ferences; and citizens' assemblies.  $\frac{45}{10}$  The system may incorporate a visual search algorithm that The linkages to Internet sources may capture the static returns search results with rows of rectangular and square the popularity, recency, category of result, and/or relevancy live views, and updates. The user may have the ability to 50 relevant, larger items may be more popular, light blue tinted view the initial static, updated static, and live views. Shapes may be inquiries, and rectangles ma

methods for preventing abuse by representatives for the

munication service as a structure for or a view into their internal knowledge base and/or for decision making.

decisions, topics, and other elements they are following are enhance the user experience (UX) according to the utiliza-<br>modified or a user creates or modifies content. Content tion. Furthermore, the system may gather infor modified or a user creates or modifies content. Content tion. Furthermore, the system may gather information from creators may also be notified when the underlying UI objects 10 different external sources, to continue to e creators may also be notified when the underlying UI objects 10 different external sources , to continue to enhance the initial have changed. The system may also need to let users know and later sharing and interactions. Social interactions started if the underlying content changes to some extent and if the or received by the user as well as user b if the underlying content changes to some extent and if the or received by the user as well as user browsing activity, may link becomes broken because of the change in content. In also be a source of information to continu link becomes broken because of the change in content. In also be a source of information to continue the improvement some instances, the system may incorporate the concept of of the UX. domain managers who would also be notified when things 15 In some configurations, the system may provide web site<br>break. They are also responsible for monitoring and improv-<br>wners with information about how people are inte ing the content in a domain. They may be rewarded with with content elements on their page based on their interac-<br>cryptocurrency for this. They may be required to pay for the interactions with the annotation system.

Users may share UI objects, links, decision objects, 20 decisions, topics, and other elements on social media, decisions, topics, and other elements on social media, linked. The system may also be used to structure online through apps, and on email. Users may invite others to courses by creating a course object to which lessons are through apps, and on email. Users may invite others to courses by creating a course object to which lessons are participate in, for example, decision processes, inquiries, linked, and lessons to which content may be linked topical discussions via social media, through apps, and on same polls and quizzes may be linemail.

elements and the answers aggregated.<br>Users may create a landing page for decision-making In some configurations, the first UI object, the second UI<br>processes (e.g., citizens' council for a community issue), object, and lin processes (e.g., citizens' council for a community issue), object, and link descriptions, may be stored as hashed questions/inquires, issues/topics, and potentially assign content. The hashes may be recorded in a ledger th questions/inquires, issues/topics, and potentially assign content. The hashes may be recorded in a ledger that tracks changes and modifications to each item.

If the linkage may be related to a decision-making process 30 In some configurations, the system for creating and

- 
- nature of the processing: e.g., numbers, form, timing, and movement.
- Integration: This may be the stage of wisdom, outputs, 40 and rhetoric. Related metadata may indicate the out-

making process as well. For example, the user could create 45 to set objects for decision-making (decision objects), including users. inquires, perspectives, claims, evidence, and data. Users The system may provide direct integration with other could link multiple perspectives to each inquiry. Users could platforms (e.g., YOUTUBETM, STEEMITM, TWITTERTM, link multiple claims to each perspective. Users could link SLACK<sup>TM</sup>) and platform specific applications that allows multiple instances of evidence to each claim. Users could 50 for the creation of contextual links within link multiple data to each instance of evidence. There may platform specific application. The system may create native<br>be specific requirements for a decision object (e.g., a per-<br>apps for other platforms (e.g., TWITTER<sup>T</sup> spective or a claim) to become active in the system. For and STEEMIT<sup>TM</sup>) that allow their content to be contextually example, a perspective may require at least one claim and a linked and to contextually link from their p claim may require at least one piece of evidence for the 55 more, the system may allow communication of content<br>perspective (and the claim) to be active. If the decision through existing email protocols, as well as any cap object is inactive, it may only be visible to the user or messaging system.<br>
members of a group, it may appear grayed out, or in some The system may create contextual links with distributed<br>
other way be identified as bein

about the linkage, and write notes about the linkage. The and app and social media posts (e.g., tweets). Some use<br>system provides a database of linkages between content by cases of data that could be published to distribut crowd sourcing from Internet and mobile users, book read- 65 ers, and product users. The system provides new ways to discover content, by presenting a prioritized list of informa-

Users have profiles that include various data about the<br>state into about imkages between content based on interests,<br>ser's attributes and preferences. The profiles have granular<br>information to divulge under which circumsta

owners with information about how people are interacting

right to be a domain manager.<br>
Cryptocurrency for the system may be used to do polls and quizzes. The user<br>
Cryptocurrency of the system may be used to do polls and quizzes. The user<br>
Cryptocurrency in the system may be us linked, and lessons to which content may be linked. The same polls and quizzes may be linked to multiple UI

or an issue, meta-data could indicate what stage of the retrieving contextual links between user interface objects<br>thinking process the linkage addresses:<br>Information: This may be the stage of knowledge, gram-<br>able to trac formation: This may be the stage of knowledge, gram-<br>mar, and inputs. Related metadata may indicate the type the user through the dashboard include, but are not limited mar, and inputs. Related metadata may indicate the type the user through the dashboard include, but are not limited of information: e.g., who, what, why, when, and how. 35 to, an alert system notifying the user when user r Meaning: This may be the stage of understanding, pro-<br>re submitted to their questions or when new content links<br>cessing, and logic. Related metadata may indicate the are created from a particular UI object, organization op are created from a particular UI object, organization options such as the creation of lists and/or collections of contextual links, the ability to submit/receive direct links to a contextual link, creation of collaboration requests to send to other and rhetoric. Related metadata may indicate the out-<br>context as expected in the contextual links, display configura-<br>comes: e.g., do nothing, potential action, further access to view or edit contextual links, display confi comes: e.g., do nothing, potential action, further access to view or edit contextual links, display configura-<br>research, thought experiment, and statements.<br>Itions allowing a user to modify the color or style of the research, thought experiment, and statements. tions allowing a user to modify the color or style of the There may be other ways of structuring the decision-<br>Inighlights based on their preference, and allowing the users highlights based on their preference, and allowing the users to set up a profile to share their contextual links with other

The system for creating and retrieving contextual links 60 anonymous bulletin boards, document collaboration plat-<br>between user interface objects may provide user sharing and forms like DROPBOX<sup>TM</sup>, products, geolocation, cases of data that could be published to distributed ledgers include contracts, transactions, identities, property, automobiles, and others that are being worked on in the era of the decentralized web.

able to view, which individuals within the team have viewed In some configurations, an advertiser's portal may drill

In some instances, users may attach an anonymous message stream to any content element.

token by reviewing, verifying, and editing contextual links. object that the user is currently focusing on as well as, in The system may implement some machine learning algo-<br>some cases, the content that the user has viewe redeemable for other services associated with the platform. 15 during the users' interaction with the system and may<br>A machine-learning algorithm may create a pool of potential determine a particular ad to serve to the use Contextual link holders may buy advertisers' products using . In some configurations, users may be able to create tokens.

The system may offer web-authoring plugins such as a 25 In some configurations, the system may evaluate whether WORDPRESS<sup>TM</sup> plugin, SHOPIFY<sup>TM</sup> plugin, and a web page can support overlays and prevent overlay content WORDPRESS<sup>TM</sup> plugin, SHOPIFY<sup>TM</sup> plugin, and a web page can support overlays and prevent overlay content<br>JavaScript library that may be implemented by the web page<br>owner. If implemented, any browser may see the system Th they enable ads to some extent, they may get a percentage JavaScript, and/or supported extensions and code, running<br>of the click fees that result. on the webpage (for example, Flashy). The system may also

In some configurations, any site (or featured person on a site) may accept donations in tokens from web browsers. The featured person/project may set up donations even 35 without the permission of the web owners. After following without the permission of the web owners. After following support overlays.<br>
a contextual link, a user may be prompted to upvote the Referencing FIG. 1, a system 100 for creating and retriev-<br>
contextual link that brought contextual link that brought them to a site. A proof of brain algorithm may look at both the upvotes and click-throughs and may look at the ratio of upvotes/click-throughs to 40 152, a selector 136, a UI controller 104, a correlator 148, and determine the allocation of tokens as a form of incentive for allocator 138, a correlation table 15 determine the allocation of tokens as a form of incentive for allocator 138, a correlation table 150, and a controlled upvoting/clicking through the site. The proof of brain algo-<br>memory data structure 146. The user interf rithm is a type of token rewards algorithm that encourages a content source 110 comprising a UI object 112 and a UI people to create and curate content, it enables tokens to be object 114. The UI controller 104 generates a distributed by "upvotes" and "likes" based algorithms and 45 can be integrated with websites to align incentives between can be integrated with websites to align incentives between 110, in response to input controls to either the UI object 112 application owners and community members. The UI object 114. The UI controller 104 generates and

media (text, image, video, audio) by cryptographically in response to an annotation control and/or a second link tracking all parts of the creation to ensure its provenance and 50 control detected through the navigation op accuracy. In some configurations, the system may provide a The input menu 118 comprises at least one input field 130 certification seal that indicates that that the media has been and a link classification 132. The at least one input field 130 certified and all of its constituent parts are known and receives at least one user content con

policy so that users don't get strikes for playing videos. In UI objects (e.g., UI object 112 and UI object 114) may be the system video control, in the info bar, there may be a field stored in UI content storage 144 withi that has the updated number of links that may be expanded  $60$  to show the links associated with that moment. Each link to show the links associated with that moment. Each link tor 138. UI objects may be retrieved for display within the may optionally include a region of the video.

panies to create their own overlay objects (like contextual displayed within the user interface 102 at a specific instance links and notes) and specify how they are displayed. They 65 or during a predetermined interval. De links and notes) and specify how they are displayed. They 65 may also have a separate presence. In some configurations,

In some configurations, the system may provide the (SDK) or application programming interface (API) to access option to create teams managed by an admin who may be the network data in their applications.

or worked with the contextual links created by the team down to see the content to which their programmatic ads members.<br>In some instances, users may attach an anonymous mes-<br>elements out of the rotation or tailor their headline. They ge stream to any content element. may implement a may tailor the ad copy based on aspects of the system user's In some configurations, the system may implement a profile. The system may show the user specific featured ads profile. The system may show the user specific featured ads reward system for curating the contextual links. The system based on aspects of the user's profile. Additionally, targeted may utilize a token system where users are rewarded with a 10 ads may be served to users based on the content and/or UI token by reviewing, verifying, and editing contextual links. object that the user is currently focusin rithms to verify that the reviewing and editing was per-<br>formed in order to prevent click fraud. The tokens may be<br>users utilizing a plurality of behavior metrics collected formed in order to prevent click fraud. The tokens may be users utilizing a plurality of behavior metrics collected redeemable for other services associated with the platform. 15 during the users' interaction with the syst determine a particular ad to serve to the users from a pool of contextual links that users could validate and channel their available ads associated with the content and/or UI object earnings to a charity of their choice or to their own account. that the user is viewing.

to kens.<br>
20 conceptual links, notes, and other overlay content for overlay content for overlay text,<br>
20 conceptual links, notes, and other overlapping text,<br>
20 conceptual links, notes, and other overlapping text, contests for finding or creating the best contextual link based images, videos, or audio, users may be limited to selecting<br>on the best supports, best refutes, most impact, most visited, new UI elements within or encompass on the best supports, best refutes, most impact, most visited, new UI elements within or encompassing the UI element but or most upvoted.

> on the webpage (for example, Flashy). The system may also provide information to the web site owner that shows them the problems with their site and gives them support or instructions on how to alter their web page so that it can

user interface 102, a presentation modeler 140, a sequencer object  $114$ . The UI controller  $104$  generates a navigation options menu  $106$  as an overlay above the content source plication owners and community members. or the UI object 114. The UI controller 104 generates and The system may be able to certify the supply chain of input menu 118 as an overlay above the content source 110 input menu  $118$  as an overlay above the content source  $110$ certified and all of its constituent parts are known and receives at least one user content control (e.g., user gener-<br>verified. The link classification 132 may be entered by In some configurations, the system tools for videos could 55 the user, selected from a limited list of classification options, also include multiple playback options (limit the length of or generated automatically dependi

stored in UI content storage 144 within the controlled memory data structure 146 through operation of the alloca-The system may provide developer kits that enable com-<br>nies to create their own overlay objects (like contextual displayed within the user interface 102 at a specific instance may also have a separate presence. In some configurations, the UI object, the system may store the original UI object or certain applications may utilize a software development kit a sample of the UI object within the UI c a sample of the UI object within the UI content storage 144.

116 and a content map 108 to be displayed as an overlay  $\overline{5}$  Referencing FIG. 2 through FIG. 4, a method 200 for above the content source 110 within the user interface 102 operating a system for creating and retrievin above the content source 110 within the user interface  $102$ . operating a system for creating and retrieving contextual<br>The content man  $108$  may be displayed after receiving a links between user interface (UI) objects in The content map 108 may be displayed after receiving a links between user interface (UI) objects involves receiving<br>content map control detected by the HI controller 104. The an input control through a UI controller for a content map control detected by the UI controller 104. The an input control through a UI controller for a UI object  $\frac{10}{10}$  controller 104 conformers a solector 126 with the content (block 202). In block 204, the meth UI controller 104 configures a selector 136 with the content (block 202). In block 204, the method 200 displays a map control that includes the association with the UI object.  $\frac{10}{100}$  havigation options menu as an overlay, above a content The selector 136 utilizes the content map control to identify source, within a user interfa all correlations associated with the UI object and retrieves<br>the method 200 generates an annotation entry for the UI object. In block 208,<br>the method 200 generates a contextual link between a first<br>the annotation entries, the associated Ul objects from the link description storage  $15\ 200$  detects at least one correlation for the UI object in the 142 and the UI content storage 144, respectively. The correlation table through operation of 142 and the UI content storage 144, respectively. The correlation table through operation of the selector. In block selector 136 then routes the retrieved content to the presen-<br>212 the method 200 displays an adiacently po selector 136 then routes the retrieved content to the presen-<br>tation modeler 140 to generate the content map. The content counter and a visible indicator around the UI object through tation modeler 140 to generate the content map. The content counter and a visible indicator around the UI object through map 108 may display a contextual link 160 comprising a first operation of a presentation modeler. If object 126 and a second UI object 124 with user content  $20$  In block 206, generating the annotation entry for the UI 134 describing the association between the two UI objects. object involves detecting an annotation c 134 describing the association between the two UI objects. object involves detecting an annotation control within the The annotation 162 may display a UI object 128 or repre-<br>navigation options menu (subroutine block 302). The annotation 162 may display a UI object 128 or repre-<br>sentation of the UI object and user content 164 and a link tine block 304, the method 200 displays an input menu as an

The user content menu 116 may be displayed after receiv- 25 In subroutine block 306, the method 200 receives at least ing a user content menu control detected by the UI controller one user content control and a link classi 104. The UI controller 104 configures the selector 136 with input menu. In subroutine block 308, the method 200 stores the user content menu control to identify all annotation the UI object within UI content storage and th the user content menu control to identify all annotation the UI object within UI content storage and the at least one<br>entries associated with the UI object within the correlation user content control and the link classific table 150. The selector 136 then retrieves the annotation  $30$ entries from the link description storage 142 to be utilized by tion of an allocator. In subroutine block 310, the method 200 the presentation modeler 140. The user content menu 116 correlates the annotation entry and the displays user content 158 and a link classification 156 associated with annotation entries. In some configurations, the annotation entries may be classified as questions asso- 35 ciated with the UI object. In this configuration the user ciated with the UI object. In this configuration the user link control through the navigation options menu through content menu 116 may provide a listing of different anno-<br>operation of the UI controller (subroutine block tation entries classified as questions or responses to questions. The presentation modeler  $140$  would arrange the annotation entries displayed in the user content menu  $116$  in 40 accordance with a presentation order, determined by a sequencer 152. The sequencer 152 may utilize the link classifications and historic user interactions with the annoclassifications and historic user interactions with the anno 408, the method 200 stores the second UI object in the UI tation entries stored in a historic interaction storage 154 to content storage, through operation of th determine which annotation entries and in which order the 45 annotation entries are to be displayed within the user content menu 116. By limiting the presentation of the annotation entries depending on their link classifications and historic interactions, the system is able to improve the performance

In some configurations, the correlation table 150 may be second UI object in the correlation table through operation stored remotely compared to the user interface 102. The of the correlator. location of the correlation table 150 allows the system 100 Referencing FIG. 5, the method 500 for operating a to share annotations and contextual links across multiple 55 system for creating and retrieving contextual link to share annotations and contextual links across multiple 55 system for creating and retrieving contextual links between devices.

and contextual links, the presentation modeler 140 generates (block 502). The process of displaying the content map an adjacently positioned link counter 122 and a visible involves receiving a content map control for the f indicator 120 positioned around the UI object 112 and the UI  $\epsilon_0$  object 114. The visible indicator 120 and the link counter object 114. The visible indicator 120 and the link counter subroutine block 506, the method 500, configures a selector 122 identify UI objects within the content source 110 that with the content map control to identify cor carry associations with either a piece of user generated ciated with the first UI object in the correlation table. In content (e.g., annotation entry) or with another UI object subroutine block 508, the method 500 retrieve content (e.g., annotation entry) or with another UI object within the same content source 110 or a different content 65 within the same content source 110 or a different content 65 from the UI content storage, and annotation entries and source. The visible indicator 120 allows for facilitated contextual link descriptions from the link descr

The UI objects are correlated within the annotation entry or counter 122 provides a numerical indicator of the quantity of contextual link description within a correlation table 150 associations that the particular UI obje

through operation of a correlator 148. The system 100 may be operated in accordance with the A presentation modeler 140 generates a user content menu processes described in FIG. 2-FIG. 6.

sentation of the UI object and user content 164 and a link tine block 304, the method 200 displays an input menu as an classification 166. one user content control and a link classification through the user content control and the link classification as the annotation entry within link description storage through operacorrelates the annotation entry and the UI object within a correlation table through operation of a correlator.

In block 208, generating a contextual link between a first<br>UI object and a second UI object involves detecting a first operation of the  $\overline{U}I$  controller (subroutine block 402). In subroutine block 404, the method 200 stores the first  $\overline{U}I$ object in the UI content storage through operation of the allocator. In subroutine block 406, the method 200 detects a accord link control through the navigation options menu through operation of the UI controller. In subroutine block content storage, through operation of the allocator, and displays the input menu. In subroutine block 410, the method 200 receives the at least one user content control and<br>the link classification from the input menu. In subroutine block 412, the method 200 stores a contextual link description in the link description storage, through operation of the of the system by reducing the load on system resources to 50 allocator. In subroutine block 414, the method 200 correlates retrieve and display the annotation entries. the contextual link description, the first UI object, rieve and display the annotation entries.<br>In some configurations, the correlation table 150 may be second UI object in the correlation table through operation

wices.<br>Following the creation of annotations, annotation, entries, an overlay, above the content source, in the user interface Following the creation of annotations, annotation, entries, an overlay, above the content source, in the user interface and contextual links, the presentation modeler 140 generates (block 502). The process of displaying th involves receiving a content map control for the first UI object through the UI controller (subroutine block 504). In with the content map control to identify correlations associated with the first UI object in the correlation table. In source. The visible indicator 120 allows for facilitated contextual link descriptions from the link description stor-<br>identification of UI objects with associations while the link age. In subroutine block 510, the method 5 age. In subroutine block 510, the method 500 generates the The annotations each comprise the first UI object and the annotation entry.

The two UI objects.<br>
The two UI objects and the content ment content ment content ment content in the content<br>
annotation entries associated with the UI object in the<br>
In FIG. 11, an input menu 1102 is generated to enter retrieves the annotation entries from the link description input menu 1102 comprises representations of the first UI<br>storage. In subroutine block 610, the method 600 generates object 1108 and the second UI object 1110, a r storage. In subroutine block 610, the method 600 generates object 1108 and the second UI object 1110, a relationship a presentation order for the annotation entries using the link  $z_0$  type selector 1112 identifying a pa classification through operation of a sequencer. In subrou-<br>the contextual link. A description field 1106 is also provided,<br>tine block 612, the method 600 displays at least one of the<br>allowing a user to enter information r annotation entries within the user content menu through link, and a tag field 1104 is provided, to assist in the operation of the presentation modeler configured by the categorization of the contextual link based on its co

Referencing FIG. 7 through FIG. 9 and FIG. 13 through 1102, they have the option to post the contextual link or FIG. 18, a user interface 700 displays a first content source cancel the work that they have done. FIG 12, the relationship type selector 1112 is shown within the first content source 706 (NASA Wikipedia page) expanded displaying a limited list of relationships categowithin the first content source 706 (NASA Wikipedia page) by a UI object highlight 710 as a string of text. A user 30 rizing the relationship between the first UI object and the wishing to generate an annotation entry for the particular second UI object. string of text (first UI object 704) would enter an input In FIG. 13, the first content source 706 is shown again control to generate the navigation options panel 702. From within the user interface 700 following the creat control to generate the navigation options panel 702. From within the user interface 700 following the creation of the there the user is provided with the options to generate an contextual link. The link counter 1302 surro there the user is provided with the options to generate an contextual link. The link counter 1302 surrounding the first annotation (annotate option 708) or a create a bridge option 35 UI object 704 now shows the number "tw 712. Selecting the annotate option 708 would generate an in addition to the previous annotation entry, the contextual annotation control, while selecting the create a bridge option link is also being counted as a known ass annotation control, while selecting the create a bridge option link is also being counted as a known association. A user 712 would generate a first link control. The navigation may want to view the contextual links and ann 712 would generate a first link control. The navigation may want to view the contextual links and annotation entries options panel 702 illustrates selection of the annotate option associated with the first UI object 704. T

input menu 802 comprises a title field 804, a description and tags). The content map 1304 also displays the contextual field 806, and a tag field 808. The title field 804, the links associated with the first UI object 704, description field  $806$ , and the tag field  $808$  serve as the input 45 fields for accepting the user content. The title field  $804$ includes the title "Space Exploration" entered in by the user. contextual link may also include the source location of The description field 806 includes a brief description of Think address for accessing the second UI obj The description field 806 includes a tag FIG. 14, the user interface 700 includes a navigation " . " Space" stating a general category to which the annotation 50 options menu 1402 with an ask question option 1406.

creation of annotation entry for the first UI object 704. The 55 menu 1502 generated following the detecting of a user<br>UI object highlight 710 is shown surrounding the first UI content control. In this instance, the user c UI object highlight 710 is shown surrounding the first UI object 704 and a link counter 902 is displayed adjacent to the UI object highlight 710 showing that the first UI object 704 the first UI object 704. The user is given options to answer has one associated link. The user may want to associate the question or view similar questions to th first UI object 704 with a second UI object. The user may do  $60$  this step before or after the creation of an annotation by this step before or after the creation of an annotation by may be able to view similar unanswered questions or similar displaying the navigation options menu 904 and selecting a questions that have been previously answered displaying the navigation options menu 904 and selecting a questions that have been previously answered by the other create a bridge option 712. Selection of the create a bridge users. create a bridge option 712. Selection of the create a bridge users.<br>
option 712 generates a first link control. The navigation In FIG. 16, the user interface 700 shows a link counter<br>
options menu 904 also includes a build when a second UI object is identified. Selection of the build<br>bridge option 906 generates a second link control.<br>showing 3 of 12 answered questions associated with the first

content map comprising the contextual links and annota-<br>In FIG. 10, a user interface 1000 displays a second content<br>ions. The contextual links each comprise the first UI object.<br>Source 1002 within a browser. The user inter tions. The contextual links each comprise the first UI object, source 1002 within a browser. The user interface 1000 and the second UI object, and the contextual link description. the user interface 700 show different tabs the second UI object, and the contextual link description. the user interface 700 show different tabs of the same<br>The annotations each comprise the first UI object and the browser. The second content source 1002 shows the pedia article for SPACEX<sup>TM</sup>. The navigation options menu  $1006$  is displayed above the second content source  $1002$ Referencing FIG. 6, the method 600 for operating a 1006 is displayed above the second content source 1002<br>stem for creating and retrieving contextual links between showing the annotate option 708, the create a bridge optio system for creating and retrieving contextual links between showing the annotate option 708, the create a bridge option<br>12, and the build bridge option 906, as well as a select area user interface objects involves displaying a user content  $\frac{712}{100}$ , and the build bridge option 906, as well as a select area<br>monume on overlow above the content source in the user menu as an overlay, above the content source, in the user option 1010 for selecting UI objects. An image of the interface (block 602). In subroutine block 604, the process <sup>10</sup> SpaceX logo is shown surrounded by a UI objec interface (block 602). In subroutine block 604, the process  $\frac{10}{1008}$  dentifying the logo as the second UI object highlight<br>of displaying the user content menu involves receiving a<br>user content menu control for the UI

type selector 1112 identifying a particular link category for presentation order.<br>
Referencing FIG. 7 through FIG. 9 and FIG. 13 through 1102, they have the option to post the contextual link or

options panel 702 illustrates selection of the annotate option associated with the first UI object 704. The user may enter 708 generating an annotation control. 40 a content map control generating the content map 1304. The **8** generating an annotation control. 40 a content map control generating the content map 1304. The In FIG. **8**, the user interface 700 shows that an input menu content map 1304 displays the annotation showing the user In FIG. 8, the user interface 700 shows that an input menu content map 1304 displays the annotation showing the user 802 has been generated following annotation control. The content submitted through the input menu (e.g., links associated with the first UI object 704, showing a representation of the second UI object and user content frieds for acception the user contextual step in the user contextual link may also include the source location and a

belongs. When the user completes filling out the input menu Selecting the ask question option 1406 generates an input 802, they have the option to save or cancel the annotation menu 1404 where a user may submit a question

In FIG. 9, the user interface 700 is shown following the In FIG.  $15$ , the user interface 700 shows a user content shows that there is one unanswered question associated with the question or view similar questions to the currently asked question. If the user selects view similar questions, the user

answer to the current question or view similar questions. The 1914 may store computer-executable instructions and thus order in which the answered questions are presented may be forming logic 1922 that when applied to and order in which the answered questions are presented may be forming logic 1922 that when applied to and executed by the determined by the determined by the processes determined by the presentation order generated by the processor(s) 1902 sequencer that identifies/differentiates questions from 5 disclosed herein. sequencer that identifies/differentiates questions from  $\frac{1}{2}$  such that is answers and determines which questions have been viewed The input device (s) 1908 include devices and mechanisms for inputting information to

browser presenting a video that serves as the content source screen incorporated into the monitor or graphical user inter-<br>1702. During the video presentation, a user may identify <sup>10</sup> face 1904, audio input devices such a 1702. During the video presentation, a user may identify the access of a strong something within the video that they wish to create a link to, systems, microphones, and other types of input is systems, microphones, and oth the user with a selection box or the ability to create a box  $\overrightarrow{0}$  of a button or the like.<br>around a certain region within the content source 1702. With <sub>20</sub> The output device(s) 1906 include devices and mecha-<br>the reg the region of interest 1704 and the content instance 1706 in his for outputting information from the data processing identified, the user is able to identify a first UI object 1708 system 1920. These may include the monito identified, the user is able to identify a first UI object 1708 system 1920. These may include the monitor or graphical (Falcon<sup>TM</sup> heavy side booster) to generate a content link. In user interface 1904, speakers, printer interest 1704, the content source 1702 may be identified as 25 The communication network interface 1912 provides an a video and the region of interest 1704 may be associated interface to communication networks (e.g., commu a video and the region of interest 1704 may be associated interface to communication networks (e.g., communication with the particular instance within the video that the user network 1916) and devices external to the data with the particular instance within the video that the user network 1916) and devices external to the data processing identified as the region of interest 1704. Alternatively, the system 1920. The communication network int identified as the region of interest 1704. Alternatively, the system 1920. The communication network interface 1912 user may select a region within the video and separately may serve as an interface for receiving data from identify a content instance  $1706$  to associate it as the first UI 30 object  $1708$ .

a media player playing back some audio content (content ISDN), (asynchronous) digital subscriber line (DSL), source 1802) that a user wishes to create a content link to. FireWire, USB, a wireless communication interface su Specifically, the user may wish to create a content link to a 35 Bluetooth or WiFi, a near field commun particular instance or interval during the playback. In this interface, a cellular interface, and the like. example, the content source 1802 is the audio content and The communication network interface 1912 may be the UI object 1808 is the instance or interval within the audio coupled to the communication network 1916 via an ant playback. To identify the range or instance (content instance/ a cable, or the like. In some embodiments, the communica-<br>range 1810), the UI controller may identify a first input 40 tion network interface 1912 may be physi control 1804 identifying the start of the interval and a second a circuit board of the data processing system 1920, or in input control 1806 identifying the end of the interval. The some cases may be implemented in softwar first input control 1804 and the second input control 1806 such as "soft modems", or the like.<br>may be separate inputs (e.g., individual mouse clicks, key The computing device 1900 may include logic that<br>presses, etc.) or a presses, etc.) or a toggle (e.g., mouse button hold start and 45 enables communications over a network using protocols stop). After the UI object 1808 has been identified, the user such as HTTP, TCP/IP, RTP/RTSP, IPX, UDP may select to create a link to the audio or video media The volatile memory 1910 and the nonvolatile memory content and provide a user generated transcript as the piece 1914 are examples of tangible media configured to sto

FIG. 19 is an example block diagram of a computing 50 ous embodiments of the processes described herein. Other device 1900 that may incorporate embodiments of the types of tangible media include removable memory (e.g., present invention. FIG. 19 is merely illustrative of a machine pluggable USB memory devices, mobile device SIM cards), system to carry out aspects of the technical processes optical storage media such as CD-ROMS, DVDs, sem One of ordinary skill in the art would recognize other 55 variations, modifications, and alternatives. In one embodivariations, modifications, and alternatives. In one embodi-<br>memories, networked storage devices, and the like. The<br>ment, the computing device 1900 typically includes a moni-<br>volatile memory 1910 and the nonvolatile memory tor or graphical user interface 1904, a data processing may be configured to store the basic programming and data system 1920, a communication network interface 1912, constructs that provide the functionality of the disclo

may include one or more processor(s) 1902 that communi-<br>
Logic 1922 that implements embodiments of the present<br>
cate with a number of peripheral devices via a bus subsystem invention may be stored in the volatile memory 19 cate with a number of peripheral devices via a bus subsystem invention may be stored in the volatile memory 1910 and/or<br>1918. These peripheral devices may include input device(s) the nonvolatile memory 1914. Said logic 192 1908, output device( $s$ ) 1906, communication network inter-65 face 1912, and a storage subsystem, such as a volatile face 1912, and a storage subsystem, such as a volatile 1914 and executed by the processor(s) 1902. The volatile memory 1910 and a nonvolatile memory 1914 may also

UI object 704. Each question includes an option to view the The volatile memory 1910 and/or the nonvolatile memory answer to the current question or view similar questions. The 1914 may store computer-executable instructio

most by users in order to display the most relevant questions. For inputting information to the data processing system<br>Referencing EIG 17 a user interface 1700 is shown as a 1920. These may include a keyboard, a keypad, a Referencing FIG. 17, a user interface 1700 is shown as a 1920. These may include a keyboard, a keypad, a touch<br>screen incorporated into the monitor or graphical user inter-

may serve as an interface for receiving data from and transmitting data to other systems. Embodiments of the ject 1708.<br>Referencing FIG. 18, a user interface 1800 is shown with Ethernet interface, a modem (telephone, satellite, cable, FireWire, USB, a wireless communication interface such as Bluetooth or WiFi, a near field communication wireless

tion network interface 1912 may be physically integrated on

1914 are examples of tangible media configured to store of content that they are linking.<br>FIG. 19 is an example block diagram of a computing 50 ous embodiments of the processes described herein. Other ductor memories such as flash memories, non-transitory read-only-memories (ROMS), battery-backed volatile volatile memory 1910 and the nonvolatile memory 1914 constructs that provide the functionality of the disclosed processes and other embodiments thereof that fall within the input device(s) 1908, output device(s) 1906, and the like.  $\omega_0$  processes and other embodiments As depicted in FIG. 19, the data processing system 1920 scope of the present invention.

> the nonvolatile memory 1914. Said logic 1922 may be read<br>from the volatile memory 1910 and/or nonvolatile memory memory 1910 and the nonvolatile memory 1914 may also

provide a repository for storing data used by the logic 1922. or software per se (however does not exclude machine The volatile memory 1910 and the nonvolatile memory 1914 memories comprising software and thereby forming c The volatile memory 1910 and the nonvolatile memory 1914 memories comprising software and thereby forming con-<br>may additionally store logic associated with the allocator figurations of matter). 138, correlator 148, UI controller 104, selector 136, "Software" in this context refers to logic implemented as sequencer 152, and presentation modeler 140, as well as 5 processor-executable instructions in a machine memor sequencer 152, and presentation modeler 140, as well as 5 processor-executable instructions in a machine memory media).<br>
read/write volatile or nonvolatile memory or media).

The volatile memory 1910 and the nonvolatile memory Herein, references to "one embodiment" or "an embodi-<br>1914 may include a number of memories including a main ment" do not necessarily refer to the same embodiment, random access memory (RAM) for storage of instructions although they may. Unless the context clearly requires and data during program execution and a read only memory 10 otherwise, throughout the description and the claims, the (ROM) in which read-only non-transitory instructions are words "comprise," "comprising," and the like ar (ROM) in which read-only non-transitory instructions are words "comprise," "comprising," and the like are to be stored. The volatile memory 1910 and the nonvolatile construed in an inclusive sense as opposed to an exclusiv stored. The volatile memory 1910 and the nonvolatile construed in an inclusive sense as opposed to an exclusive memory 1914 may include a file storage subsystem provid- or exhaustive sense; that is to say, in the sense of ing persistent (non-volatile) storage for program and data but not limited to." Words using the singular or plural<br>files. The volatile memory 1910 and the nonvolatile memory 15 number also include the plural or singular nu files. The volatile memory 1910 and the nonvolatile memory 15 1914 may include removable storage systems, such as 1914 may include removable storage systems, such as tively, unless expressly limited to a single one or multiple<br>
removable flash memory.<br>
"below"

enabling the various components and subsystems of data refer to this application as a whole and not to any particular processing system 1920 communicate with each other as 20 portions of this application. When the claims u intended. Although the communication network interface "or" in reference to a list of two or more items, that word<br>1912 is depicted schematically as a single bus, some covers all of the following interpretations of the wor 1912 is depicted schematically as a single bus, some covers all of the following interpretations of the word: any embodiments of the bus subsystem 1918 may utilize mul-<br>of the items in the list, all of the items in the lis

art that the computing device 1900 may be a device such as have their conventional meaning as commonly understood a smartphone, a desktop computer, a laptop computer, a by those having skill in the relevant art(s). rack-mounted computer system, a computer server, or a<br>tablet computer device. As commonly known in the art, the be implemented in logic that is referred to using a noun or<br>computing device 1900 may be implemented as a coll computing device 1900 may be implemented as a collection 30 of multiple networked computing devices. Further, the com-<br>
puting an association operation may be carried out by an<br>

"associator" or "correlator". Likewise, switching may be puting device 1900 will typically include operating system " associator" or " correlator". Likewise, switching may be logic (not illustrated) the types and nature of which are well carried out by a " selection by a " selec logic (not illustrated) the types and nature of which are well carried out by a "switch", selection by a "selector", and so hown in the art.

Terms used herein should be accorded their ordinary 35 FIG. 20 illustrates several components of an exemplary meaning in the relevant arts, or the meaning indicated by system 2000 in accordance with one embodiment. In vari

having at least one discrete electrical circuit, electrical 40 performing operations such as those described herein. In circuitry having at least one integrated circuit, electrical some embodiments, system 2000 may include circuitry having at least one application specific integrated circuit, circuitry forming a general purpose computing necessary that all of these generally conventional compo-<br>device configured by a computer program (e.g., a general nents be shown in order to disclose an illustrative purpose computer configured by a computer program which 45 at least partially carries out processes or devices described subset of the tangible components may be referred to herein<br>herein, or a microprocessor configured by a computer pro-<br>as "logic" configured or adapted in a part herein, or a microprocessor configured by a computer pro-<br>
gram which at least partially carries out processes or devices<br>

example as logic configured or adapted with particular<br> described herein), circuitry forming a memory device (e.g., software or firmware.<br>forms of random access memory), or circuitry forming a 50 In various embodiments, system 2000 may comprise one<br>communications device (e.g.,

"Firmware" in this context refers to software logic embodiments, system 2000 may comprise one or more embodied as processor-executable instructions stored in replicated and/or distributed physical or logical devices.

non transitory machine readable media, and/or circuitry Seattle, Wash.; Sun Cloud Compute Utility, provided by Sun<br>which by way of its material and/or material-energy con- 60 Microsystems, Inc. of Santa Clara, Calif.; Wind figuration comprises control and/or procedural signals, and/<br>or settings and values (such as resistance, impedance, the like. capacitance, inductance, current/voltage ratings, etc.), that System 2000 includes a bus 2002 interconnecting several may be applied to influence the operation of a device. components including a network interface 2008, a Magnetic media, electronic circuits, electrical and optical 65 2006, a central processing unit 2010, and a memory 2004.<br>
memory (both volatile and nonvolatile), and firmware are<br>
examples of logic. Logic specifically exclu

 $19$   $20$ 

movable flash memory.<br>The bus subsystem 1918 provides a mechanism for and words of similar import, when used in this application, tiple distinct busses.<br>It will be readily apparent to one of ordinary skill in the 25 to one or the other. Any terms not expressly defined herein to one or the other. Any terms not expressly defined herein

on.

that meaning controls.<br>
"Circuitry" in this context refers to electrical circuitry box, appliance, or other computing device that is capable of "Circuitry" in this context refers to electrical circuitry box, appliance, or other computing device that is capable of having at least one discrete electrical circuit, electrical 40 performing operations such as those des some embodiments, system 2000 may include many more components than those shown in FIG. 20. However, it is not nents be shown in order to disclose an illustrative embodi-<br>ment. Collectively, the various tangible components or a

communications device ( equipment ). The sum of the functionalities described herein. In some "Firmware" in this context refers to software logic embodiments, system 2000 may comprise one or more

read-only memories or media.<br>
"Hardware" in this context refers to logic embodied as more computing resources provisioned from a "cloud com-" Hardware" in this context refers to logic embodied as more computing resources provisioned from a "cloud com-<br>
puting" provider, for example, Amazon Elastic Compute alog or digital circuitry.<br>
"Logic" in this context refers to machine memory circuits, Cloud ("Amazon EC2"), provided by Amazon.com, Inc. of "Logic" in this context refers to machine memory circuits, Cloud ("Amazon EC2"), provided by Amazon.com, Inc. of non transitory machine readable media, and/or circuitry Seattle, Wash.; Sun Cloud Compute Utility, provided b

memory ("RAM") and permanent non-transitory mass stor-

age device, such as a hard disk drive or solid-state drive. hardware description language (HDL), such as for example<br>Memory 2004 stores an operating system 2012, as well as Verilog, VHDL, or the like. A programmable device logic associated with the allocator 138, correlator 148, UI include an array of programmable logic blocks and a hier-<br>controller 104, selector 136, sequencer 152, and presentation archy of reconfigurable interconnects that modeler 140, as well as method 600, method 500, and 5 method 200.

shown) associated with a non-transitory computer-readable gates, such as AND, and XOR logic blocks. In most FPGAs, medium 2016, such as a DVD/CD-ROM drive, memory 10 logic blocks also include memory elements, which may be

or more storage resources provisioned from a "cloud stor-<br>age" provider, for example, Amazon Simple Storage Service<br>Herein, references to "one embodiment" or "an embodi-("Amazon S3"), provided by Amazon.com, Inc. of Seattle, 20 ment" do not necessarily refer to the same embodiment, Wash., Google Cloud Storage, provided by Google, Inc. of although they may. Unless the context clearly requi

meaning in the relevant arts, or the meaning indicated by construed in an inclusive sense as opposed to an exclusive their use in context, but if an express definition is provided, 25 or exhaustive sense; that is to say, i

having at least one discrete electrical circuit, electrical tively, unless expressly limited to a single one or multiple circuitry having at least one integrated circuit, electrical ones. Additionally, the words "herein," circuitry having at least one application specific integrated 30 and words of similar import, when used in this application, circuit, circuitry forming a general purpose computing refer to this application as a whole and n purpose computer configured by a computer program which "or" in reference to a list of two or more items, that word<br>at least partially carries out processes or devices described covers all of the following interpretations herein, or a microprocessor configured by a computer pro- 35 of the items in the list, all of the items in the list and any gram which at least partially carries out processes or devices combination of the items in the list, unless expressly limited described herein, circuitry forming a memory device (e.g., to one or the other. Any terms not ex described herein), circuitry forming a memory device (e.g., to one or the other. Any terms not expressly defined herein forms of random access memory), or circuitry forming a have their conventional meaning as commonly und forms of random access memory), or circuitry forming a have their conventional meaning as commonly understood communications device  $(e.g., a modem, communications$  by those having skill in the relevant art(s).

"Firmware" in this context refers to software logic be implemented in logic that is referred to using a noun or embodied as processor-executable instructions stored in noun phrase reflecting said operation or function. For embodied as processor-executable instructions stored in noun phrase reflecting said operation or function. For example, an association operation may be carried out by an

"Logic" in this context refers to machine memory circuits, on.<br>In transitory machine readable media, and/or circuitry Those skilled in the art will recognize that it is common non transitory machine readable media, and/or circuitry which by way of its material and/or material-energy configuration comprises control and/or procedural signals, and/ or settings and values (such as resistance, impedance, 50 practices to integrate such described devices or processes capacitance, inductance, current/voltage ratings, etc.), that into larger systems. At least a portion of capacitance, inductance, current/voltage ratings, etc.), that into larger systems. At least a portion of the devices or may be applied to influence the operation of a device. processes described herein can be integrated in may be applied to influence the operation of a device. processes described herein can be integrated into a network<br>Magnetic media, electronic circuits, electrical and optical processing system via a reasonable amount of ex memory (both volatile and nonvolatile), and firmware are tation. Various embodiments are described herein and pre-<br>examples of logic. Logic specifically excludes pure signals 55 sented by way of example and not limitation.

after manufacturing. The term "programmable processor" is f an implementer determines that speed and accuracy are another name for a programmable device herein. Program-<br>paramount, the implementer may opt for a hardware or another name for a programmable device herein. Program-<br>mation, the implementer may opt for a hardware or<br>mable devices may include programmable processors, such firmware implementation; alternatively, if flexibility is pa as field programmable gate arrays (FPGAs), configurable mount, the implementer may opt for a solely software hardware logic (CHL), and/or any other type programmable  $\epsilon$ s implementation; or, yet again alternatively, the i

archy of reconfigurable interconnects that allow the pro-<br>grammable logic blocks to be coupled to each other accordethod 200.<br>These and other software components may be loaded into programmable logic blocks may be configured to perform These and other software components may be loaded into programmable logic blocks may be configured to perform memory 2004 of system 2000 using a drive mechanism (not complex combinational functions, or merely simple logic rd, network download, or the like.<br>
Memory 2004 also includes database 2014. In some "flops," or more complex blocks of memory. Depending on Memory 2004 also includes database 2014. In some "flops," or more complex blocks of memory. Depending on embodiments, system 2000 may communicate with database the length of the interconnections between different logic embodiments, system 2000 may communicate with database the length of the interconnections between different logic<br>2014 via network interface 2008, a storage area network blocks, signals may arrive at input terminals of the 2014 via network interface 2008, a storage area network blocks, signals may arrive at input terminals of the logic ("SAN"), a high-speed serial bus, and/or via the other 15 blocks at different times.

suitable communication technology.<br>In some embodiments, database 2014 may comprise one processor-executable instructions in a machine memory (e.g.

Mountain View, Calif., and the like.<br>
Terms used herein should be accorded their ordinary words "comprise," "comprising," and the like are to be Terms used herein should be accorded their ordinary words " comprise," " comprising," and the like are to be meaning in the relevant arts, or the meaning indicated by construed in an inclusive sense as opposed to an exclus that meaning controls.<br>
"Circuitry" in this context refers to electrical circuitry spress number also include the plural or singular number respec-

communications device ( equipment ). A model in the relevant art ( suppose the relevant art ( see . we are functional operations described herein may "Firmware" in this context refers to software logic be implemented in lo ad-only memories or media.<br>
"Hardware" in this context refers to logic embodied as "associator" or "correlator". Likewise, switching may be " Hardware" in this context refers to logic embodied as " " associator" or " correlator". Likewise, switching may be analog or digital circuitry.<br>45 carried out by a " switch", selection by a " selector", and so carried out by a "switch", selection by a "selector", and so

> within the art to describe devices or processes in the fashion set forth herein, and thereafter use standard engineering processing system via a reasonable amount of experimen-

memories comprising software and thereby forming con-<br>figurations by which processes and/or<br>systems described herein can be effected (e.g., hardware, "Programmable device" in this context refers to an inte-<br>grated circuit designed to be configured and/or reconfigured 60 vary with the context in which the processes are deployed. firmware implementation; alternatively, if flexibility is paradevices. Configuration of the programmable device is gen-<br>erally specified using a computer code or data such as a<br>firmware. Hence, there are numerous possible implementafirmware. Hence, there are numerous possible implementations by which the processes described herein may be generating an annotation entry for the UI object by:<br>effected, none of which is inherently superior to the other in displaying an input menu as the overlay, above the effected, none of which is inherently superior to the other in displaying an input menu as the overlay, above the that any vehicle to be utilized is a choice dependent upon the content source, within the user interface, in that any vehicle to be utilized is a choice dependent upon the content source, within the user interface, in response<br>context in which the implementation will be deployed and to detecting an annotation control within the n context in which the implementation will be deployed and to detecting an annot the specific concerns (e.g., speed, flexibility, or predictabil-  $\frac{5}{2}$  gation options menu; the specific concerns (e.g., speed, flexibility, or predictabil-  $\frac{1}{2}$  gation options menu;<br>ity) of the implementer any of which may vary. Those receiving at least one user content control and a link ity) of the implementer, any of which may vary. Those receiving at least one user content control at least one user content control at least one user content control at least one user content control at the art will recogn skilled in the art will recognize that optical aspects of classification through the imput menu;<br>inplementations may involve optically-oriented hardware storing the UI object within UI content storage and the implementations may involve optically-oriented hardware, storing the UI object within UI content storage and the software, and or firmware.

distributed throughout one or more devices, and/or may be the store devices of combinations memory, media, processing cir-<br>correlating the annotation entry and the UI object comprised of combinations memory, media, processing circlaing the annotation entry and the UI object<br>cuits and controllers, other circuits, and so on. Therefore, in<br>the interest of clarity and correctness logic may not alw

embodiments of the devices or processes via the use of block input menu, in response to detecting a second link diagrams, flowcharts, or examples contain one or more  $_{25}$  isoring a contextual link description in the link diagrams, nowcharts, or examples contain one or more 25 storing a contextual link description in the link descrip-<br>functions or operations, it will be understood as notorious by<br>those within the art that each function or o thereof. Portions of the subject matter described herein may<br>be implemented via Application Specific Integrated Circuits<br>(ASICs), Field Programmable Gate Arrays (FPGAs), digital<br>signal processors (DSPs), or other integrate of the embodiments disclosed herein, in whole or in part, can<br>be equivalently implemented in standard integrated circuits,<br>as one or more computer programs running on one or more<br>processing devices (e.g., as one or more pr on one or more computer systems), as one or more programs  $40$  running on one or more processors (e.g., as one or more running on one or more processors (e.g., as one or more<br>programs running on one or more microprocessors), as<br>firmware, or as virtually any combination thereof, and that<br>designing the circuitry or writing the code for the s or firmware would be well within the skill of one of skill in  $_{45}$  the art in light of this disclosure. In addition, those skilled in the art in light of this disclosure. In addition, those skilled in<br>the art will appreciate that the mechanisms of the subject<br>matter described herein are capable of being distributed as a<br>program product in a variety of fo program product in a variety of forms, and that an illustra-<br>tive embodiment of the subject matter described herein 50<br>applies equally regardless of the particular type of signal<br>bearing media used to actually carry out th drives, SD cards, solid state fixed or removable storage, and displaying a user content menu as an overlay, above the computer memory.

1. A method for operating a system for creating and 60 configuring a selector with the user content menu trieving contextual links between user interface (UI) control to identify annotation entries associated with retrieving contextual links between user interface (UI) objects comprising: objects comprising:<br>
object in the correlation table;<br>
operating a machine processor to display a navigation<br>
object in the correlation table;<br>
retrieving the annotation entries from the link descrip-

options menu as an overlay, above a content source, to display to displane to display a presentation order for the annotation within a user interface on a machine display, in  $65$  generating a presentation order for the an within a user interface on a machine display, in 65 generating a presentation order for the annotation response to receiving an input control through a UI entries using the link classification through operation response to receiving an input control through a UI entries using the link controller for a UI object; of a sequencer; and

- 
- 
- Extract control and the link classification and the link control and the annotation entry within link description of an allocator; and  $\frac{10}{\pi}$  firms of an allocator as the annotation entry within link description the
	-
	- -
		-
		-
		-
	-
	-
	- displaying a content map as an overlay, above the content source, in the user interface by:
		-
		-
		-
		-

- content source, in the user interface by:
- receiving a user content menu control for the UI object<br>
1. A method for operating a system for creating and 60 configuring a selector with the user content menu<br>
1. A method for operating a system for creating and 60
	-
	-
	-

displaying at least one annotation entry, of the annotation entries, within the user content menu through operation of the presentation modeler configured by

the presentation order.<br>4. The method of claim 3, wherein the sequencer utilizes 5 historic interactions for selecting UI objects from the UI content storage and previous presentation orders to generate a current presentation order for the annotation entries in the

5. The method of claim 1, wherein the second UI object 10 is selected from a second content source.

6. The method of claim 1, wherein the link counter displays a number of correlations associated with the UI

7. The method of claim 1, wherein the UI object is a text 15 string.<br>8. The method of claim 1, wherein the UI object is an image.<br>9. The method of claim 1, wherein the UI object is an area of the content source as display

of the content source as displayed in the user interface.

10. The method of claim 1, wherein the UI object is an area of the content source as displayed in the user interface at an instance or interval during playback of a video.

11. The method of claim 1, wherein the correlation table is stored remotely on cloud storage. 25

\* \* \* \* \*